# **Armadillo-200 シリーズ**<br>220/230/240

## Software Manual

Version 20.3

2007 7 20

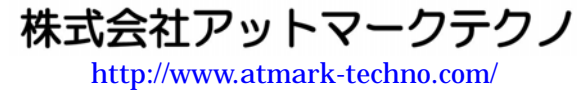

Kontradillo公式サイト ht[tp://armadillo.atmark-techno.com](http://www.atmark-techno.com/)/

## 目次

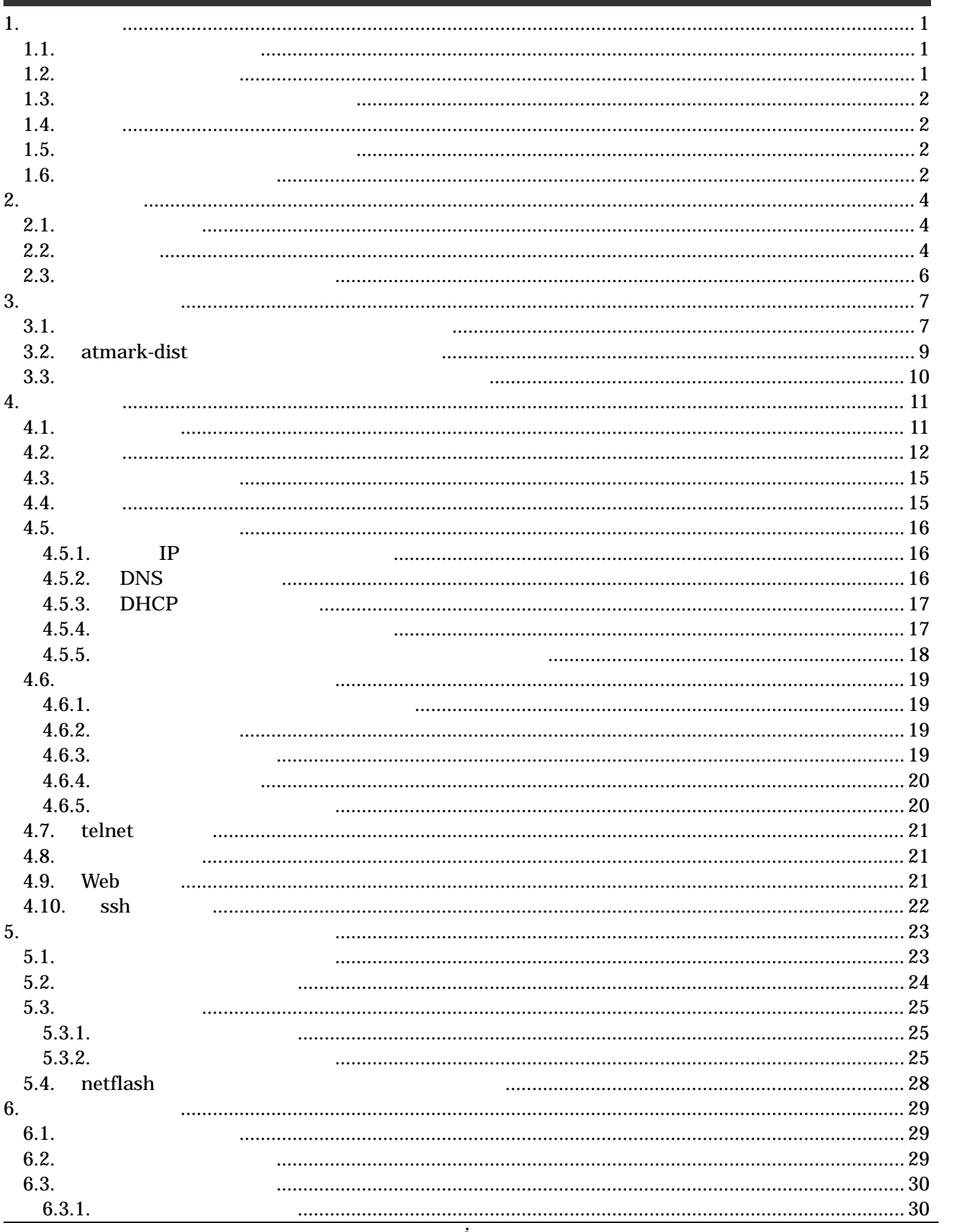

#### <u>AIMaGINO-200 シリース</u>

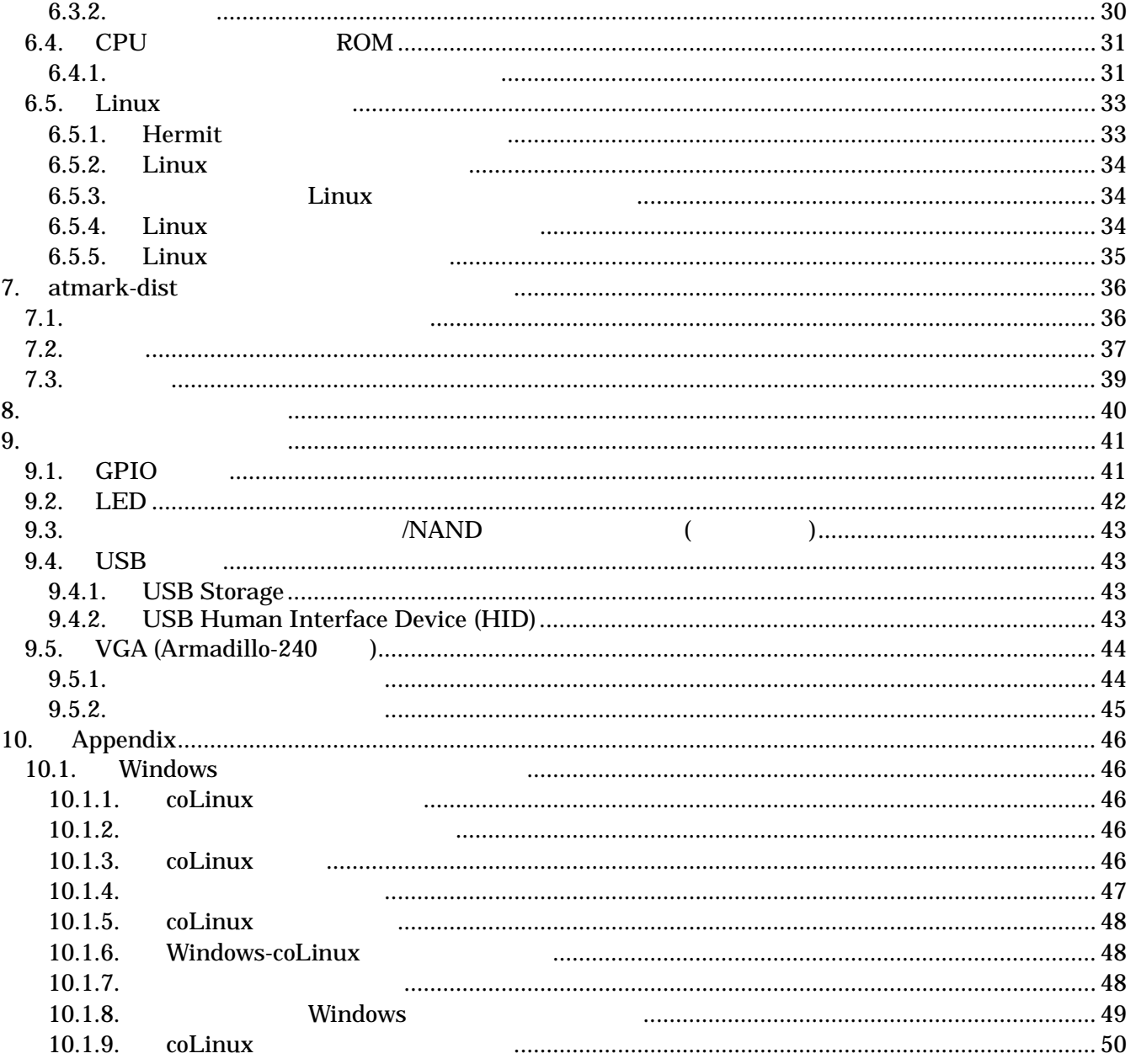

#### 表目次

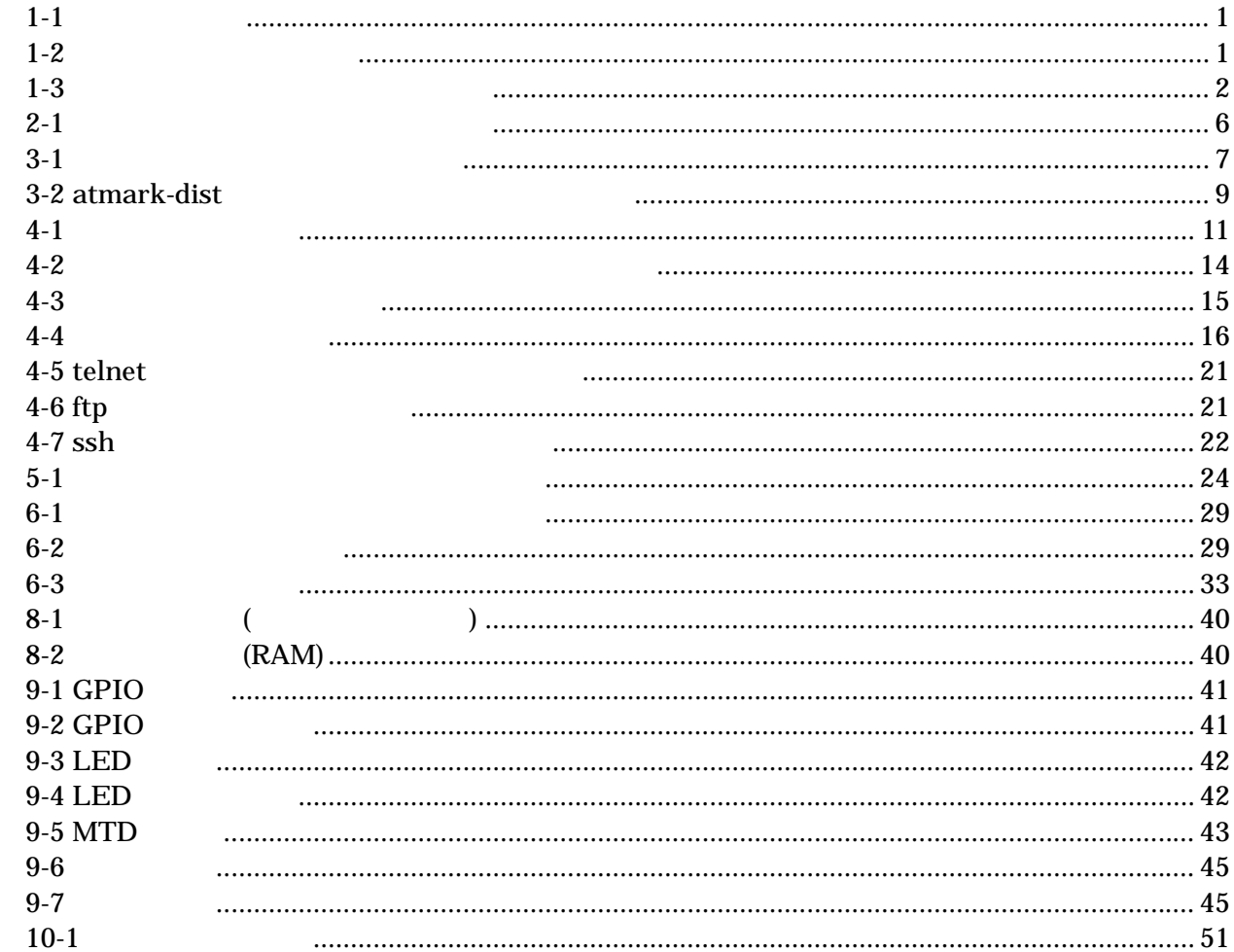

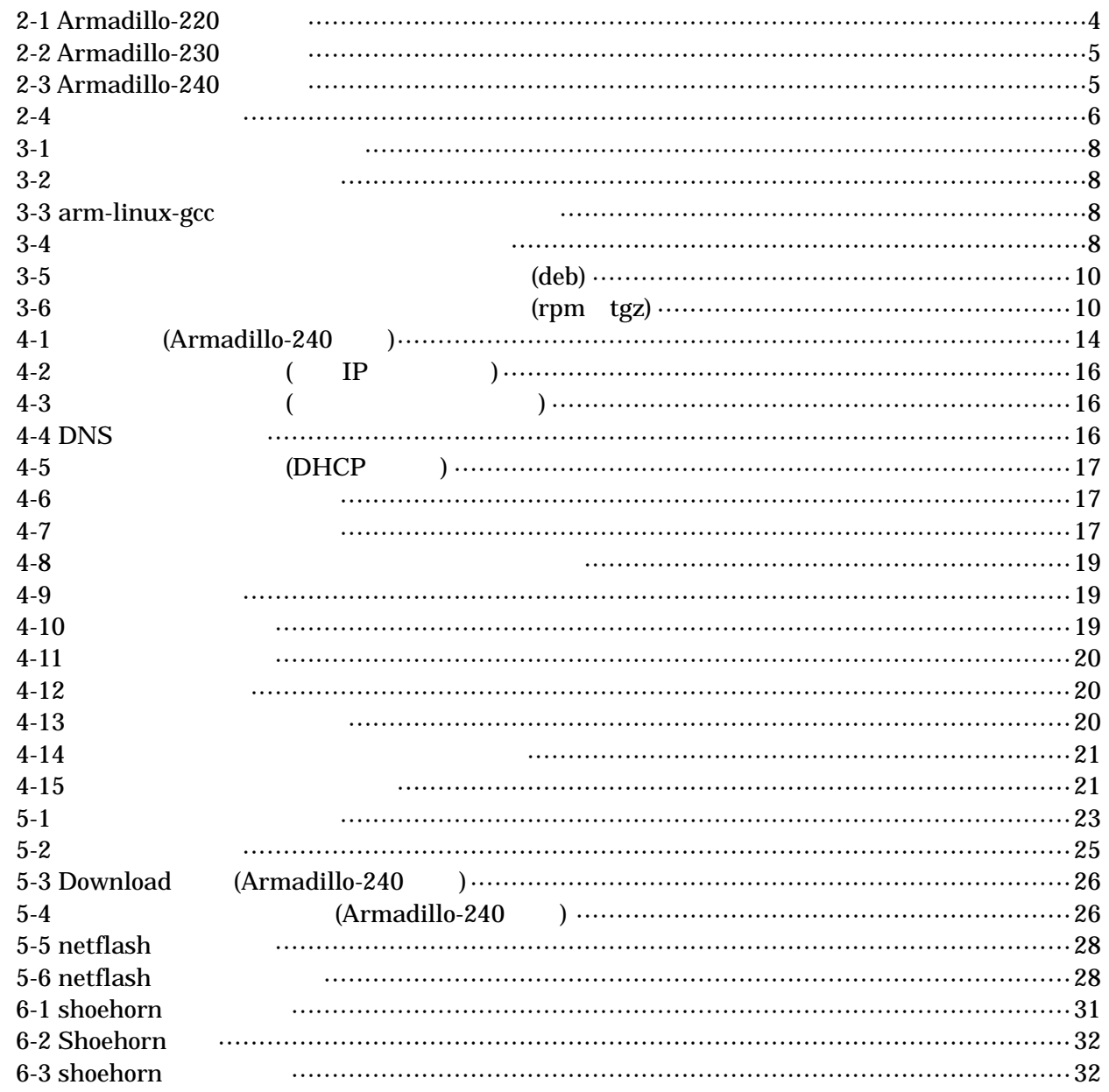

## <span id="page-6-0"></span>1. はじめに

### 1.1. マニュアルについて

Armadillo-220 Armadillo-230 Armadillo-240 3  $A$ rmadillo entre  $\overline{A}$ rmadillo entre  $\overline{A}$ 

Armadillo-200

表 **1-1** 製品の呼び名

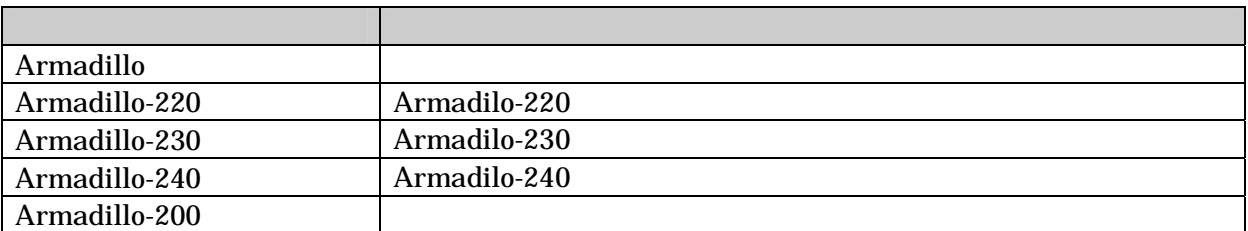

Armadillo-200

- $\bullet$
- $\bullet$
- 
- $\bullet$
- $\bullet$
- $\bullet$
- 

Armadillo-200

Startup Guide CD-ROM Armadillo Official Site

Armadillo-200

## 1.2. フォントについて

 $1 - 2$ 

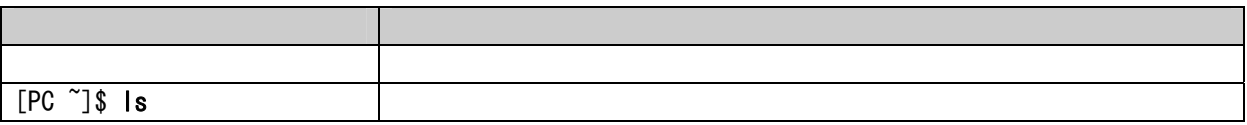

## <span id="page-7-0"></span>1.3. コマンド入力例の表記について

$$
\overline{\phantom{0}}
$$

表 **1-3** 表示プロンプトと実行環境の関係

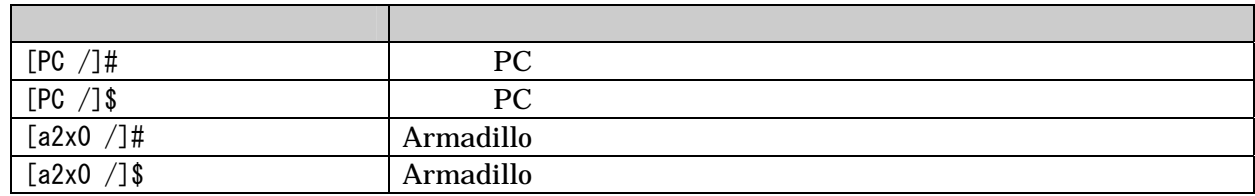

### 1.4. 謝辞

Armadillo-200 Free Software / Open Source Software Free Software / Open Source Software

### 1.5. ソフトウェアに関する注意事項

 $($   $)$   $(AS IS)$ 

### 1.6. 保証に関する注意事項

 $\bullet$ 

 $\bullet$ 

 $1.$ 

- $2.$
- $3.$

 $4.$ 

 $5. \quad AC$  $6.$ 

 $\bullet$ 

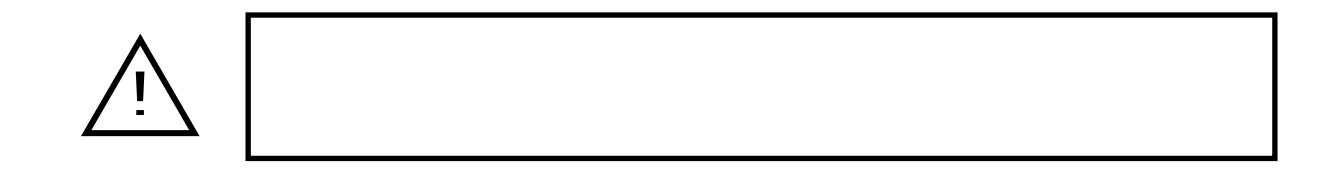

## <span id="page-9-0"></span>2. 作業の前に

### 2.1. 準備するもの

Armadillo

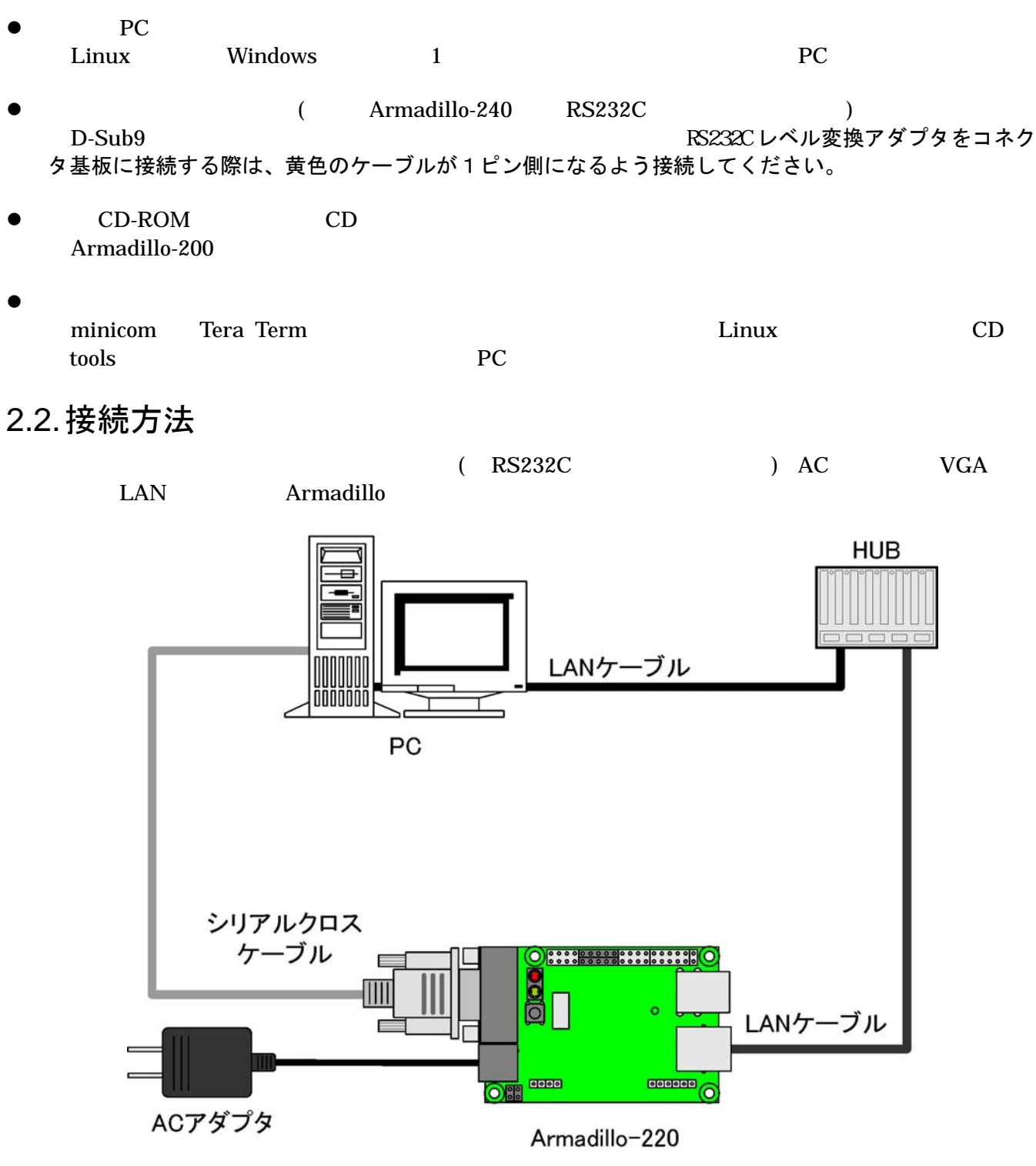

2-1 Armadillo-220

<span id="page-10-0"></span>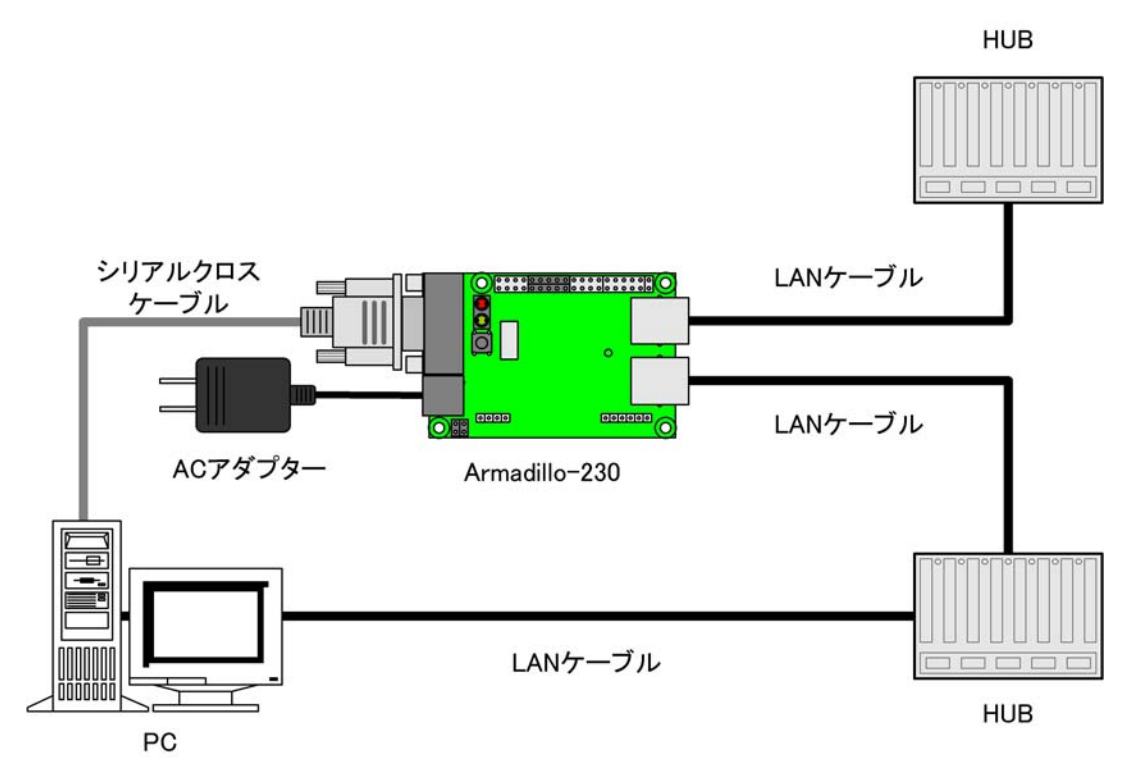

**2-2 Armadillo-230** 

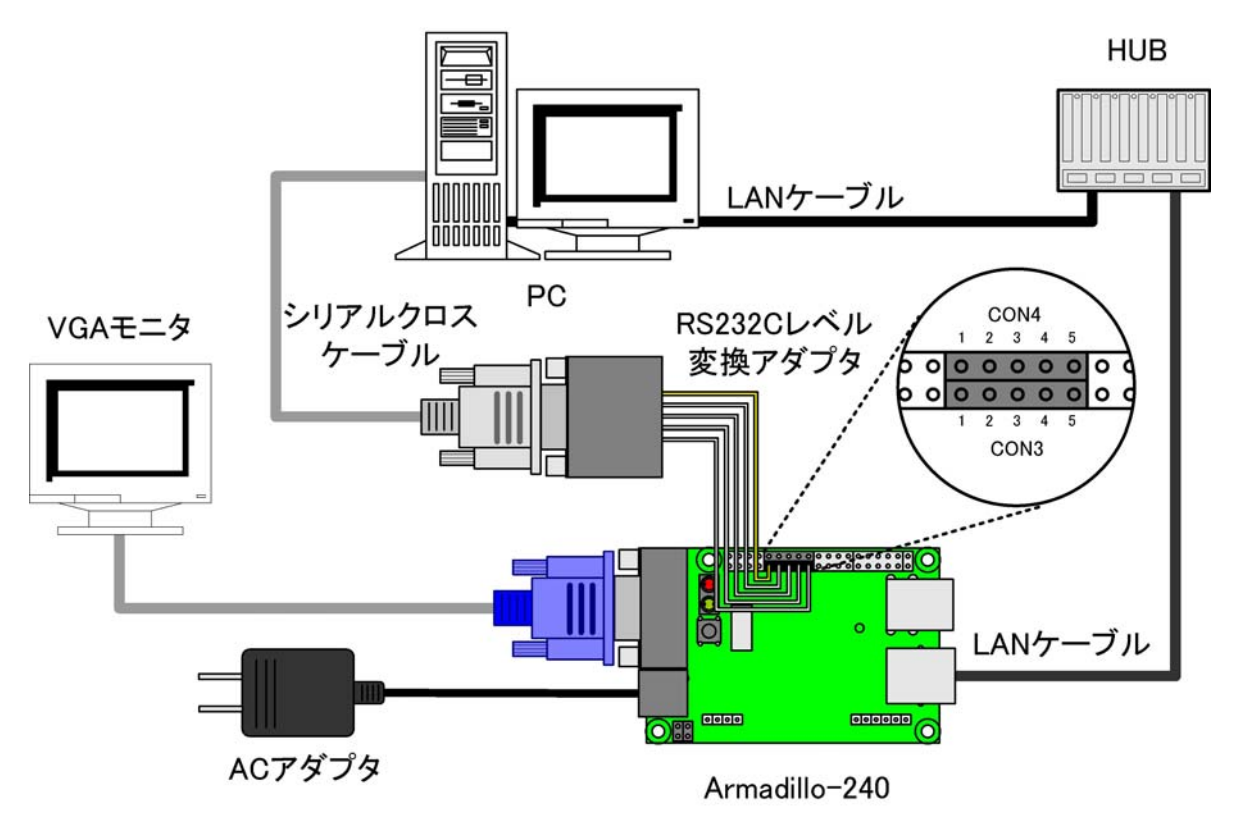

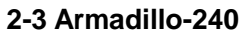

## <span id="page-11-0"></span>2.3. ジャンパピンの設定について

Armadillo-200

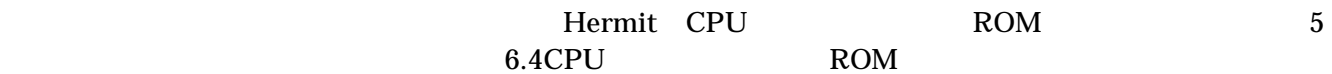

 $00000$ 

表 **2-1** ジャンパの設定とブート時の動作

• オープン: 挿さない • ショート: 挿す

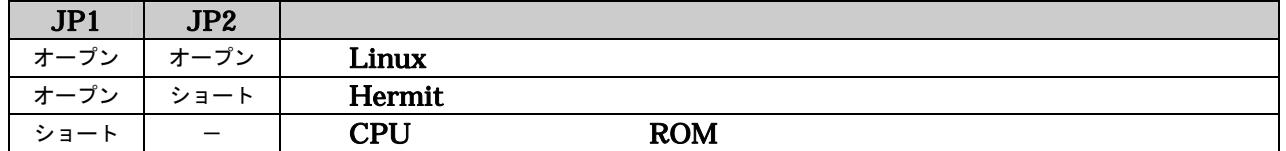

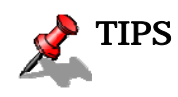

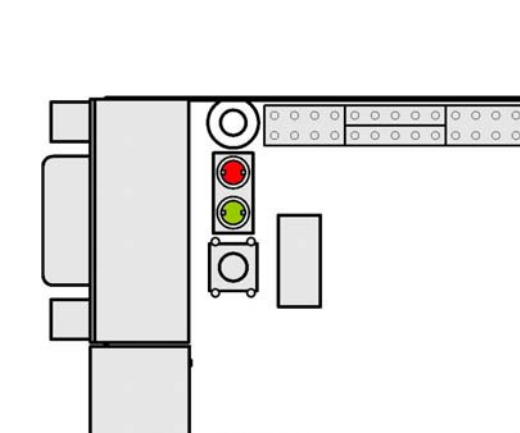

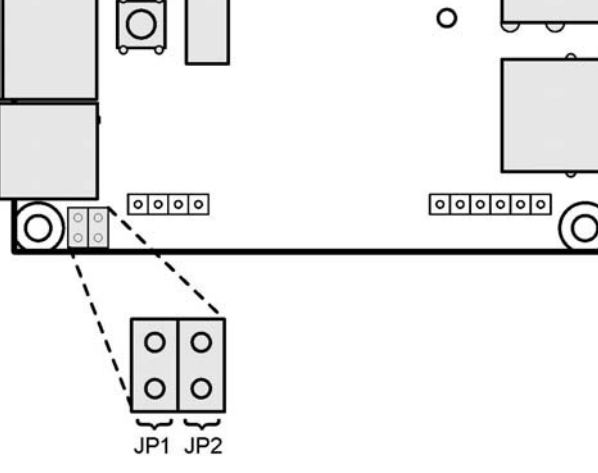

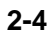

## <span id="page-12-0"></span>3. 開発環境の準備

PC Armadillo-200

## 3.1. クロス開発環境パッケージのインストール

CD cross-dev

ールします。インストールはそれではない。<br>アクセストールは必ずになってください。

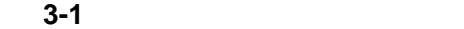

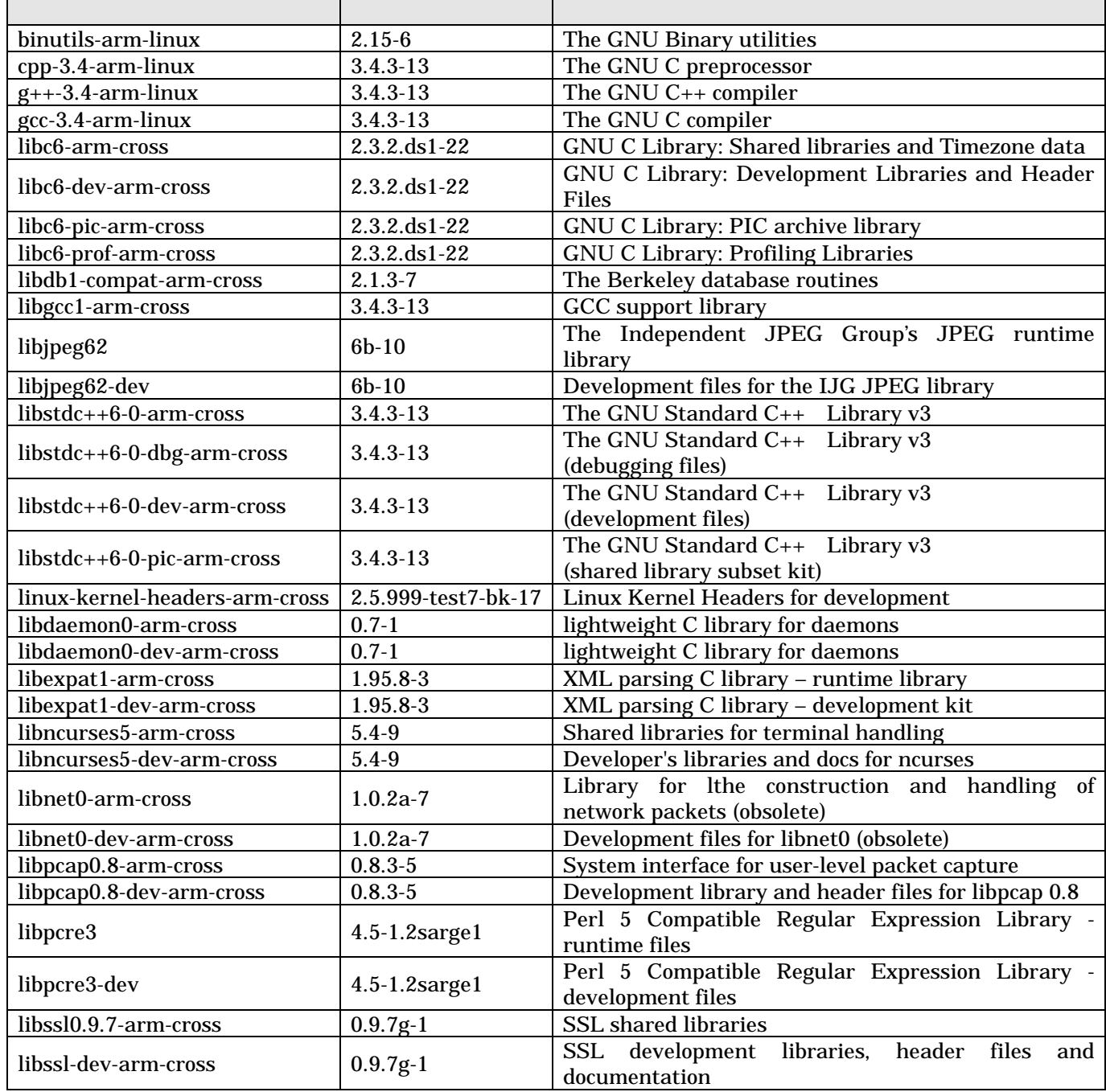

<span id="page-13-0"></span>

| zlib1g-arm-cross       |                                                                       | $1.2.3 - 3$ | compression library - runtime                                        |  |
|------------------------|-----------------------------------------------------------------------|-------------|----------------------------------------------------------------------|--|
| $zlib1g-dev-arm-cross$ |                                                                       | $1.2.3 - 3$ | compression library - development                                    |  |
|                        | tgz(                                                                  | deb(Debian  | rpm(Red Hat<br>OS                                                    |  |
|                        | [PC ~]# dpkg -i binutils-arm-linux_2.14.90.0.7-8_i386.deb ←deb パッケージを |             |                                                                      |  |
|                        |                                                                       |             | 使用する場合                                                               |  |
|                        |                                                                       |             | [PC ~]# rpm -i binutils-arm-linux-2.14.90.0.7-8.i386.rpm ←rpmパッケージを  |  |
|                        |                                                                       |             | 使用する場合                                                               |  |
|                        |                                                                       |             | [PC ~]# tar zxf binutils-arm-linux-2.14.90.0.7.tgz -C / ←tgz を使用する場合 |  |
|                        |                                                                       |             |                                                                      |  |

図 **3-1** 開発用パッケージの展開例

[PC ~]# dpkg -i xxx.deb yyy.deb ←複数の deb パッケージを一度にインストールする場合

図 **3-2** 複数パッケージの展開例

rpm  $\sec-3.4-arm-linux$  /usr/bin/arm-linux-gcc

[PC ~]# ln -s /usr/bin/arm-linux-gcc-3.4 /usr/bin/arm-linux-gcc

3-3 arm-linux-gcc

 $\bf{deb}$ 

[PC  $\tilde{}$ ]# dpkg -i \*.deb

**3-4** レントールトールトールトール

## <span id="page-14-0"></span>3.2. atmark-dist のビルドに必要なパッケージ

atmark-dist
PC 3-2

いる必要があります。作業用PCの環境に合わせて適切にインストールしてください。

**3-2 atmark-dist** 

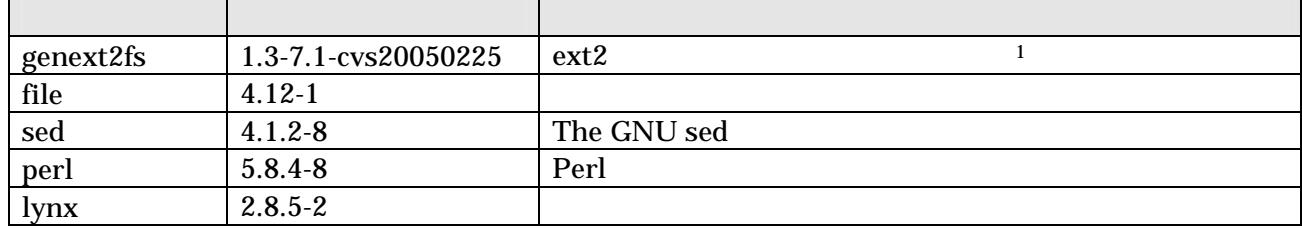

 $\overline{a}$ 

<span id="page-14-1"></span><sup>&</sup>lt;sup>1</sup> genext2fs CD tools

## <span id="page-15-0"></span>3.3. クロス開発用ライブラリパッケージの作成方法

アプリケーション開発を行なう際に、付属 CD には収録されていないライブラリパッケージが必要になる

ことがあります。ここでは、ARM のクロス開発用ライブラリパッケージの作成方法を紹介します。

ARM and the libncurses5 libncurses5 libncurses5\_x.x-x\_arm.deb

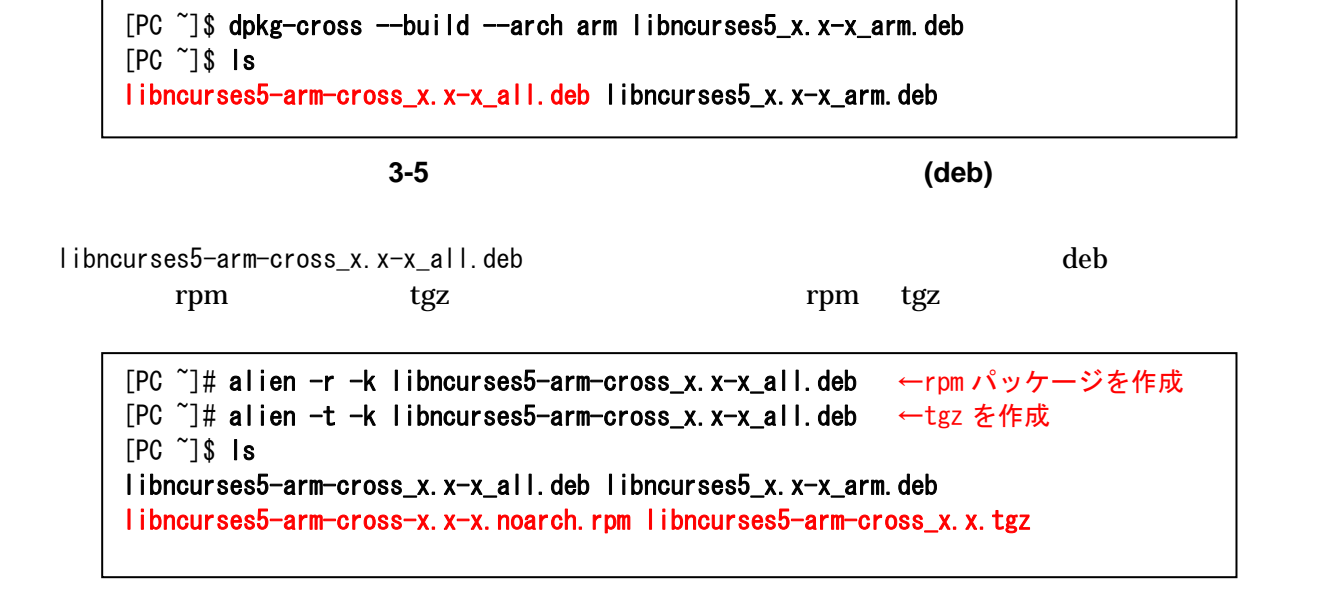

図 **3-6** クロス開発用ライブラリパッケージの作成**(rpm**、**tgz)** 

## <span id="page-16-0"></span>4. 使用方法

Armadillo-200

## 4.1. 起動の前に

Armadillo 1 PC

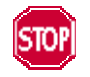

Armadillo-240 RS232C

表 **4-1** シリアル通信設定

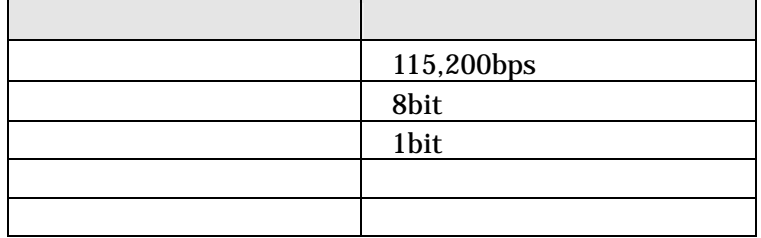

#### <span id="page-17-0"></span>4.2. 起動

#### $JP1$   $JP2$   $Linux$

## 1 according to the 1 to 240 Armadillo-240

Uncompressing kernel.................................................................................................. ..done. Uncompressing ramdisk.................................................................................................. ............................................................................................................done. Doing console=ttyAM0,115200 Doing mtdparts=armadillo2x0-nor:0x10000(bootloader)ro,0x170000(kernel),0x670000(userland),-(config) Linux version 2.6.12.3-a9-5 (atmark@pc-nsx) (gcc version 3.4.4 20050314 (prerelease) (Debian 3.4.3-13)) #1 Fri Jun 16 1 8:43:41 JST 2006 CPU: ARM920Tid(wb) [41129200] revision 0 (ARMv4T) CPU0: D VIVT write-back cache CPU0: I cache: 16384 bytes, associativity 64, 32 byte lines, 8 sets CPU0: D cache: 16384 bytes, associativity 64, 32 byte lines, 8 sets Machine: Armadillo-240 ATAG\_INITRD is deprecated; please update your bootloader. Memory policy: ECC disabled, Data cache writeback Built 1 zonelists Kernel command line: console=ttyAM0,115200 mtdparts=armadillo2x0-nor:0x10000(bootloader)ro,0x170000(kernel),0x670000(us  $er$ land),  $-(config)$ PID hash table entries: 512 (order: 9, 8192 bytes) Dentry cache hash table entries: 16384 (order: 4, 65536 bytes) Inode-cache hash table entries: 8192 (order: 3, 32768 bytes) Memory:  $32MB$   $32MB$  =  $64MB$  total Memory: 54768KB available (2670K code, 609K data, 96K init) Mount-cache hash table entries: 512 CPU: Testing write buffer coherency: ok checking if image is initramfs...it isn't (bad gzip magic numbers); looks like an initrd Freeing initrd memory: 6591K NET: Registered protocol family 16 SCSI subsystem initialized usbcore: registered new driver usbfs usbcore: registered new iver hub Bluetooth: Core ver 2.7 NET: Registered protocol family 31 Bluetooth: HCI device and connection manager initialized Bluetooth: HCI socket layer initialized NetWinder Floating Point Emulator V0.97 (double precision) JFFS2 version 2.2. (NAND) (C) 2001-2003 Red Hat, Inc. Initializing Cryptographic API fb0: EP93xx frame buffer at 800x600x24 gpio: Armadillo-2x0 GPIO driver, (C) 2005-2006 Atmark Techno, Inc. led: Armadillo-2x0 LED driver, (C) 2005-2006 Atmark Techno, Inc. sw: Armadillo-2x0 Takt Switch driver, (C) 2006 Atmark Techno, Inc. ttyAMO at MMIO  $0x808c0000$  (irq = 52) is a EP93XX ttyAM1 at MMIO  $0x808d0000$  (irq = 54) is a EP93XX ttyAM2 at MMIO  $0x808e0000$  (irq = 55) is a EP93XX io scheduler noop registered io scheduler anticipatory registered io scheduler deadline registered io scheduler cfq registered RAMDISK driver initialized: 16 RAM disks of 16384K size 1024 blocksize loop: loaded (max 8 devices) i2c /dev entries driver i2c-armadillo9: i2c Armadillo-9 driver, (C) 2004-2005 Atmark Techno, Inc. i2c-at24cxx: i2c at24cxx eeprom driver, (C) 2003-2005 Atmark Techno, Inc. armadillo2x0-nor: Found 1 x16 devices at 0x0 in 16-bit bank Amd/Fujitsu Extended Query Table at 0x0040 armadillo2x0-nor: CFI does not contain boot bank location. Assuming top. number of CFI chips: 1 cfi\_cmdset\_0002: Disabling erase-suspend-program due to code brokenness.

4 cmdlinepart partitions found on MTD device armadillo2x0-nor parse\_mtd\_partitions:4 Creating 4 MTD partitions on "armadillo2x0-nor": 0x00000000-0x00010000 : "bootloader" 0x00010000-0x00180000 : "kernel" 0x00180000-0x007f0000 : "userland" 0x007f0000-0x00800000 : "config" No NAND device found!!! ep93xxusb ep93xxusb.0: EP93xx OHCI ep93xxusb ep93xxusb.0: new USB bus registered, assigned bus number 1 ep93xxusb ep93xxusb.0: irq 56, io base 0xff020000 hub 1-0:1.0: USB hub found hub 1-0:1.0: 3 ports detected Initializing USB Mass Storage driver... usbcore: registered new driver usb-storage USB Mass Storage support registered. usbcore: registered new driver usbhid drivers/usb/input/hid-core.c: v2.01:USB HID core driver pegasus: v0.6.12 (2005/01/13), Pegasus/Pegasus II USB Ethernet driver usbcore: registered new driver pegasus zd1211 - http://zd1211.ath.cx/ Based on www.zydas.com.tw driver version 2.0.0.0 usbcore: registered new driver zd1211 Bluetooth: HCI USB driver ver 2.8 usbcore: registered new driver hci\_usb NET: Registered protocol family 2 IP: routing cache hash table of 512 buckets, 4Kbytes TCP established hash table entries: 4096 (order: 3, 32768 bytes) TCP bind hash table entries: 4096 (order: 2, 16384 bytes) TCP: Hash tables configured (established 4096 bind 4096) IPv4 over IPv4 tunneling driver ip\_tables: (C) 2000-2002 Netfilter core team Initializing IPsec netlink socket NET: Registered protocol family 1 NET: Registered protocol family 10 Disabled Privacy Extensions on device c02ee504(lo) IPv6 over IPv4 tunneling driver NET: Registered protocol family 17 NET: Registered protocol family 15 Bluetooth: L2CAP ver 2.7 Bluetooth: L2CAP socket layer initialized Bluetooth: RFCOMM ver 1.5 Bluetooth: RFCOMM socket layer initialized Bluetooth: RFCOMM TTY layer initialized SCTP: Hash tables configured (established 2048 bind 4096) RAMDISK: ext2 filesystem found at block 0 RAMDISK: Loading 6591KiB [1 disk] into ram disk... done. VFS: Mounted root (ext2 filesystem). Freeing init memory: 96K init started: BusyBox v1.00 (2006.06.16-11:12+0000) multi-call binary Starting fsck for root filesystem. fsck 1.25 (20-Sep-2001) ext2fs\_check\_if\_mount: No such file or directory while determining whether /dev/ram0 is mounted. /dev/ram0: clean, 614/1024 files, 5354/6591 blocks Checking root filesystem: done Remounting root rw: done Mounting proc: done Mounting usbfs: done Mounting sysfs: done Loading /etc/config: done Setting hostname: done Cleaning up system:  $\blacksquare$ Running local start scripts. Changing file permissions: done Starting syslogd: example of the starting syslogd: Starting klogd: done Starting basic firewall:  $\qquad \qquad \text{done}$ 

<span id="page-19-0"></span>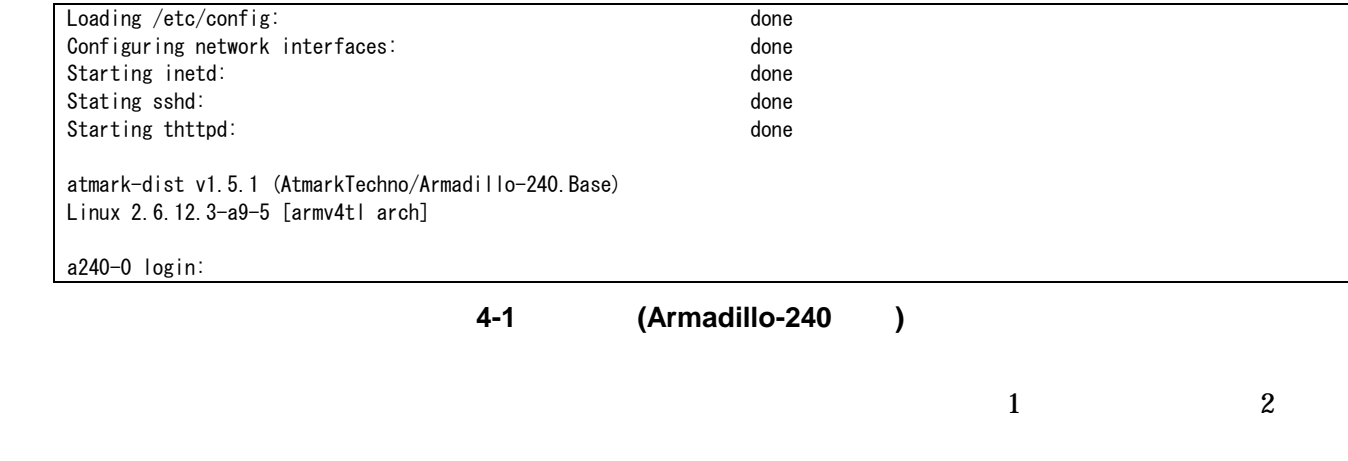

 $\overline{2}$ 

表 **4-2** コンソールログイン時のユーザ名とパスワード

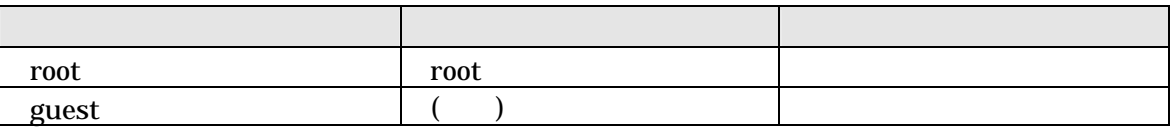

## <span id="page-20-0"></span>4.3. ディレクトリ構成

Armadillo

表 **4-3** ディレクトリ構成の一覧

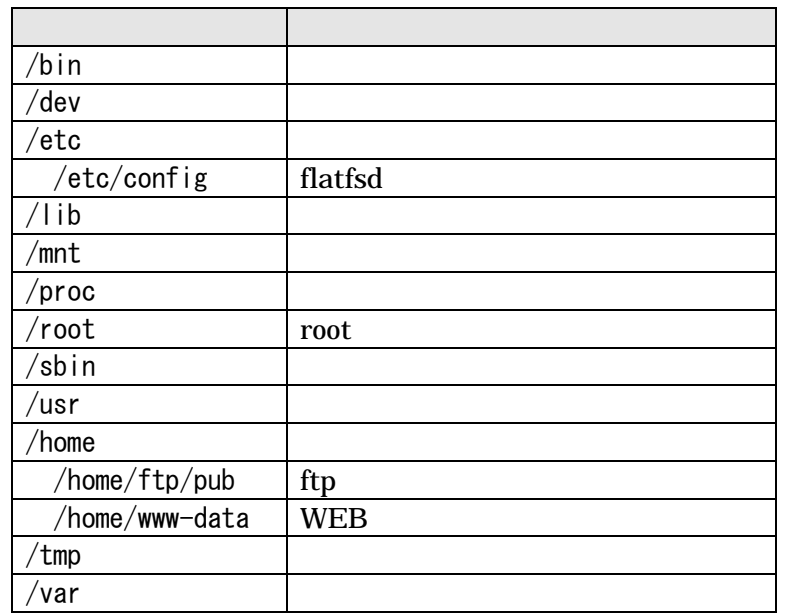

4.4. 終了

Armadillo

### <span id="page-21-0"></span>4.5. ネットワーク設定

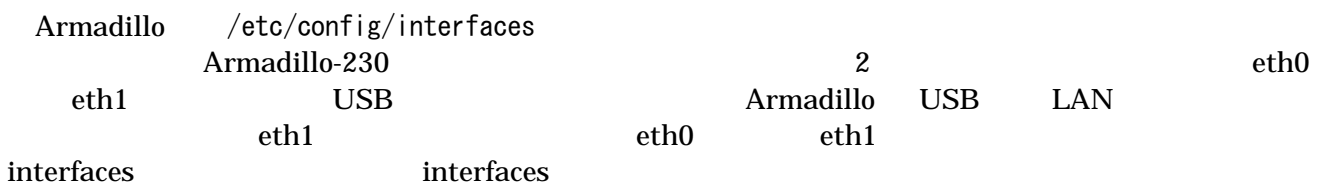

#### 4.5.1. 固定 IP アドレスで使用する場合  $IP$

表 **4-4** ネットワーク設定例

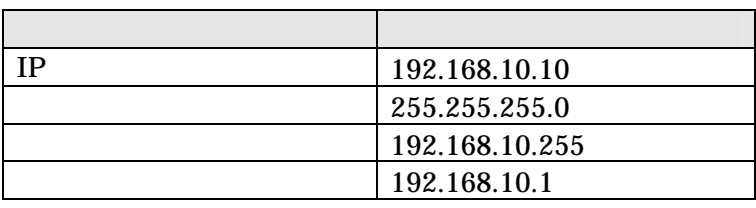

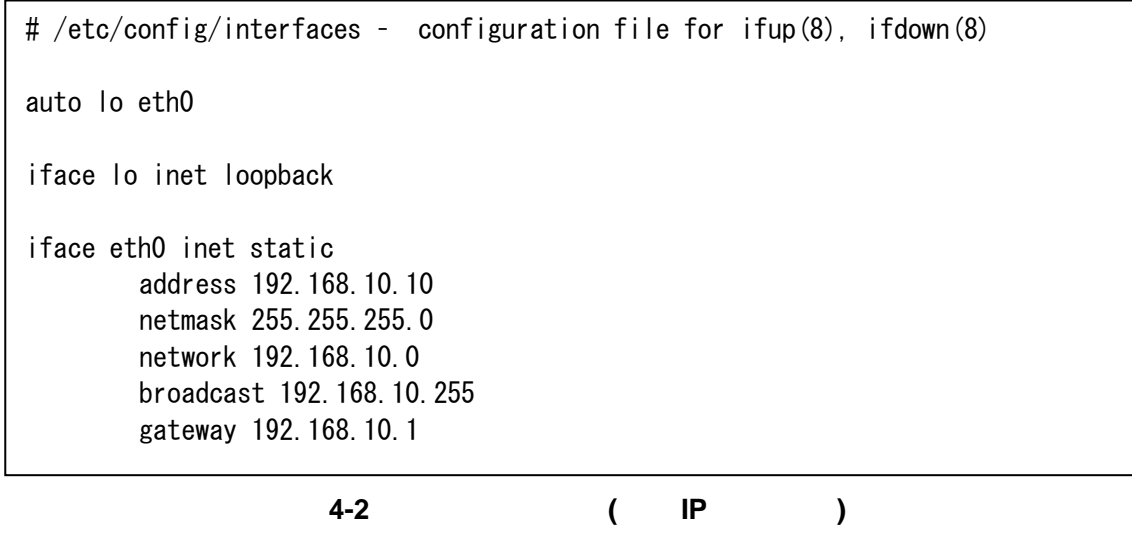

gateway 0.0.0.0

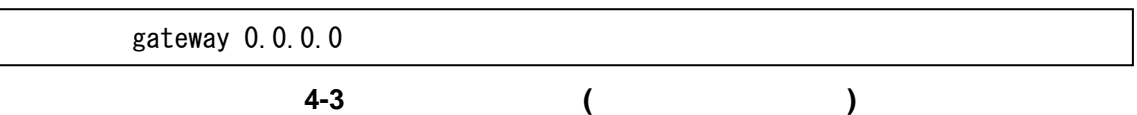

#### 4.5.2. DNS サーバの設定

DNS /etc/config/resolv.conf

nameserver 192.168.10.1

**4-4 DNS** 

#### <span id="page-22-0"></span>4.5.3. DHCP を使用する場合

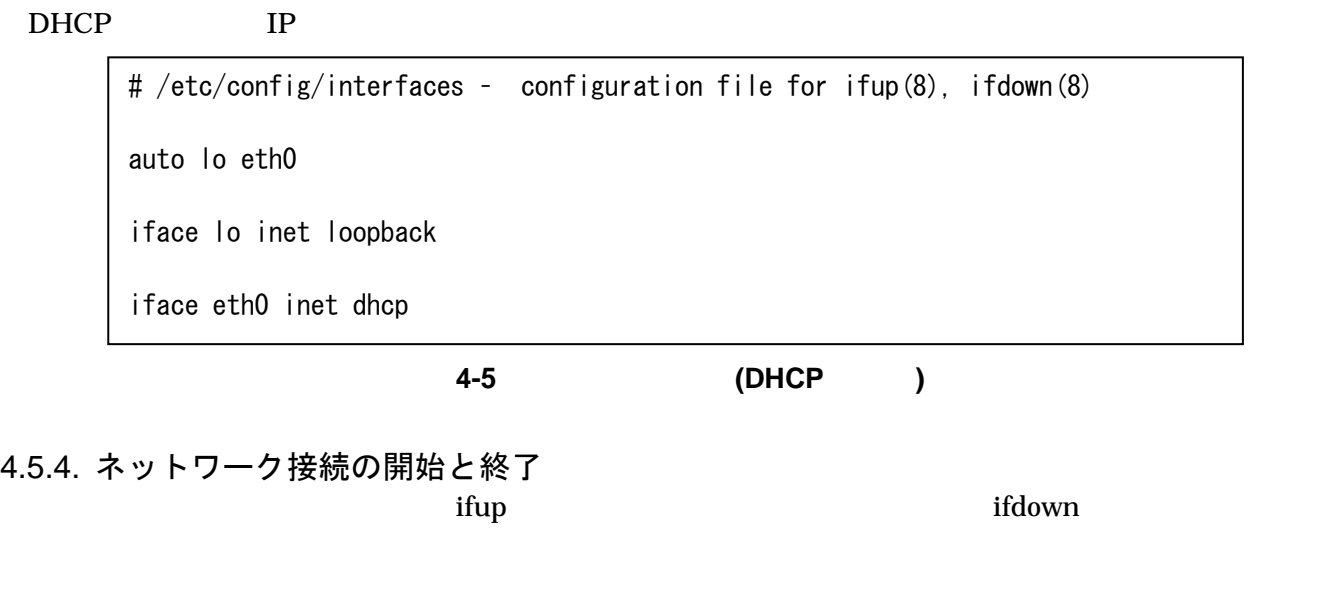

 $[a2x0 / ]$ # ifup eth0

図 **4-6** ネットワーク接続の開始

 $[a2x0 / ]$ # ifdown eth0

図 **4-7** ネットワーク接続の終了

#### <span id="page-23-0"></span>4.5.5. ネットワーク設定をフラッシュメモリに保存する /etc/config/  $flatfsd$

Armadillo flatfsd

[a2x0 /etc/config]# flatfsd -s

## <span id="page-24-0"></span>4.6. ネットワークブリッジの設定 **armadillo** 2012 to Armadillo 2012 to 2012 the Armadillo 2012 to 2013 the Armadillo <u>brctl</u>  $eth0$  IP  $IP$  and LAN IP  $4.5$ 2 LAN Armadillo-230 4.6.1. ネットワークブリッジ設定の準[備](#page-21-0) Armadillo-230 4.5.4  $IP$

 $[a230$  <sup> $24$ </sup> ifconfig eth0 0.0.0.0  $[a230$  <sup>~</sup>]# ifconfig eth1 0.0.0.0

図 **4-8** ブリッジに追加するインターフェイスの有効化

4.6.2. ブリッジ作成

<u>brctl</u> しゅうしょく しゅうしゅうしゅぎょう しゅうしゅうしゅぎょう しゅうしゅうしゅうしゅうしゅうしゅうしゅうしょう  $\overline{2}$ 

 $[a230$  <sup>~</sup>]# brctl addbr br0  $[a230$  <sup>~</sup>]# brctl addif br0 eth0 device eth0 entered promiscuous mode  $[a230$  <sup> $\gamma$ </sup>  $\#$  brctl addif br0 eth1 device eth1 entered promiscuous mode

図 **4-9** ブリッジの作成

#### 4.6.3. ブリッジの有効化

 $[a230$  <sup>2</sup>]# ifconfig br0 0.0.0.0 br0: port 2(eth1) entering learning state br0: port 1(eth0) entering learning state br0: port 2(eth1) entering forwarding state br0: port 1(eth0) entering forwarding state

図 **4-10** ブリッジの有効化

#### <span id="page-25-0"></span>4.6.4. ブリッジの廃棄

 $[a230$  <sup>"</sup>]# ifconfig br0 down br0: port 2(eth1) entering disabled state br0: port 1(eth0) entering disabled state

図 **4-11** ブリッジの無効化

 $[a230$   $\tilde{ } ]$ # brctl delif br0 eth0  $[a230$  <sup> $4\text{ }$ </sup> brctl delif br0 eth1  $[a230$  <sup>~</sup>]# brctl delbr br0

図 **4-12** ブリッジの廃棄

4.6.5. ブリッジのスクリプト例 brctl STP Armadillo-230 /etc/init.d/bridges

 $STP$ 

[a230 ~]# /etc/init.d/bridges create Creating bridge: device eth0 entered promiscuous mode device eth1 entered promiscuous mode Upping bridge (8sec): br0: port 2(eth1) entering listening state br0: port 1(eth0) entering listening state br0: port 2(eth1) entering learning state br0: port 1(eth0) entering learning state br0: topology change detected, propagating br0: port 2(eth1) entering forwarding state br0: topology change detected, propagating br0: port 1(eth0) entering forwarding state

図 **4-13** ブリッジのスクリプト例

#### <span id="page-26-0"></span><u>Almadino-200 シリース</u>

## 4.7. telnet ログイン

 $4.8.$ 

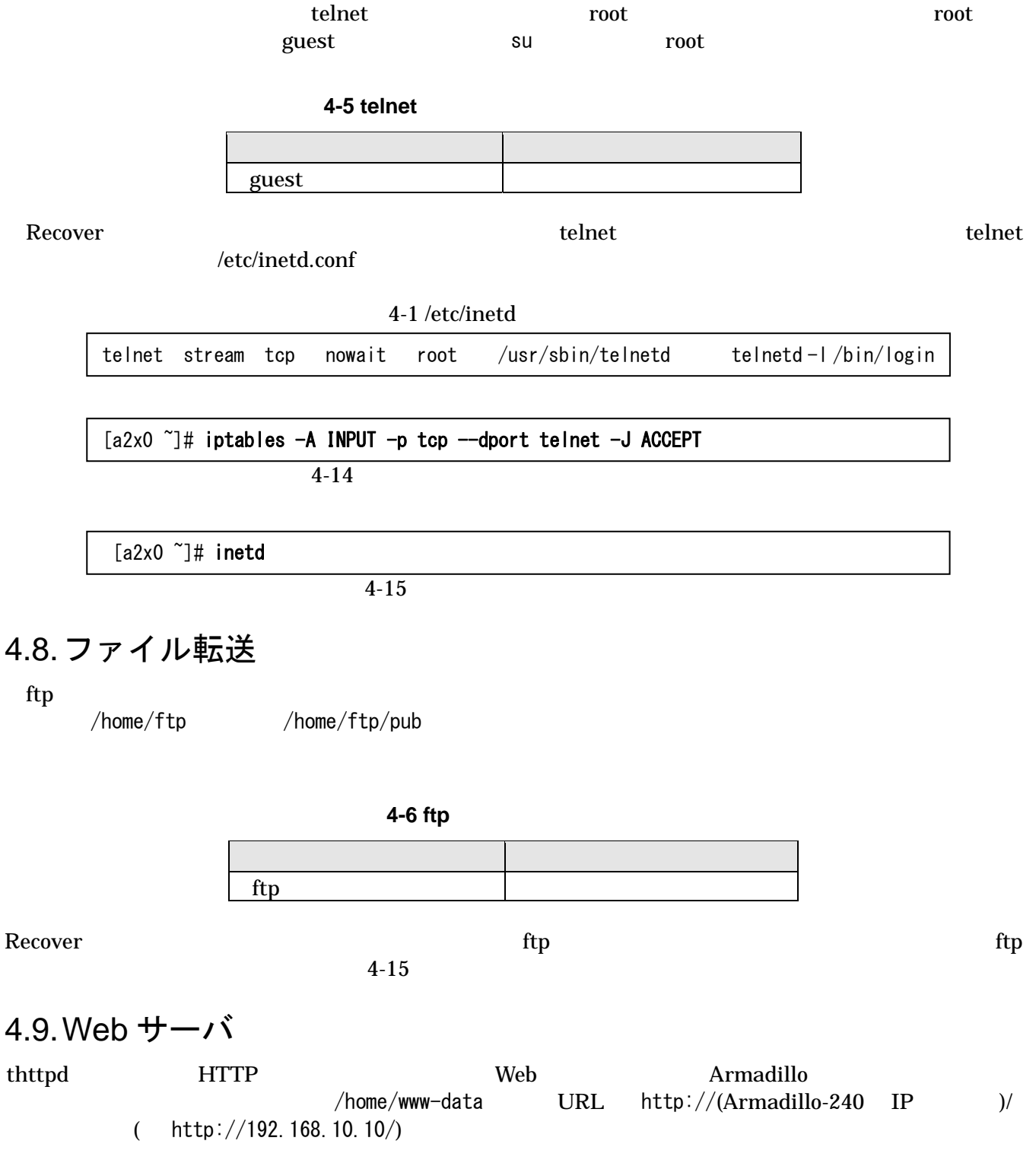

guest

## <span id="page-27-0"></span>4.10. ssh ログイン

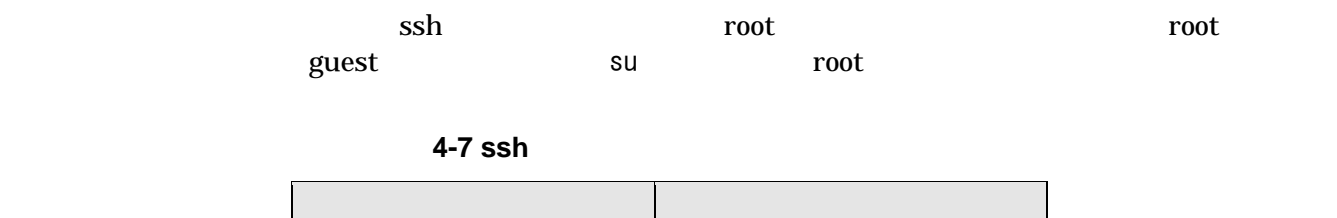

## <span id="page-28-0"></span>5. フラッシュメモリの書き換え方法

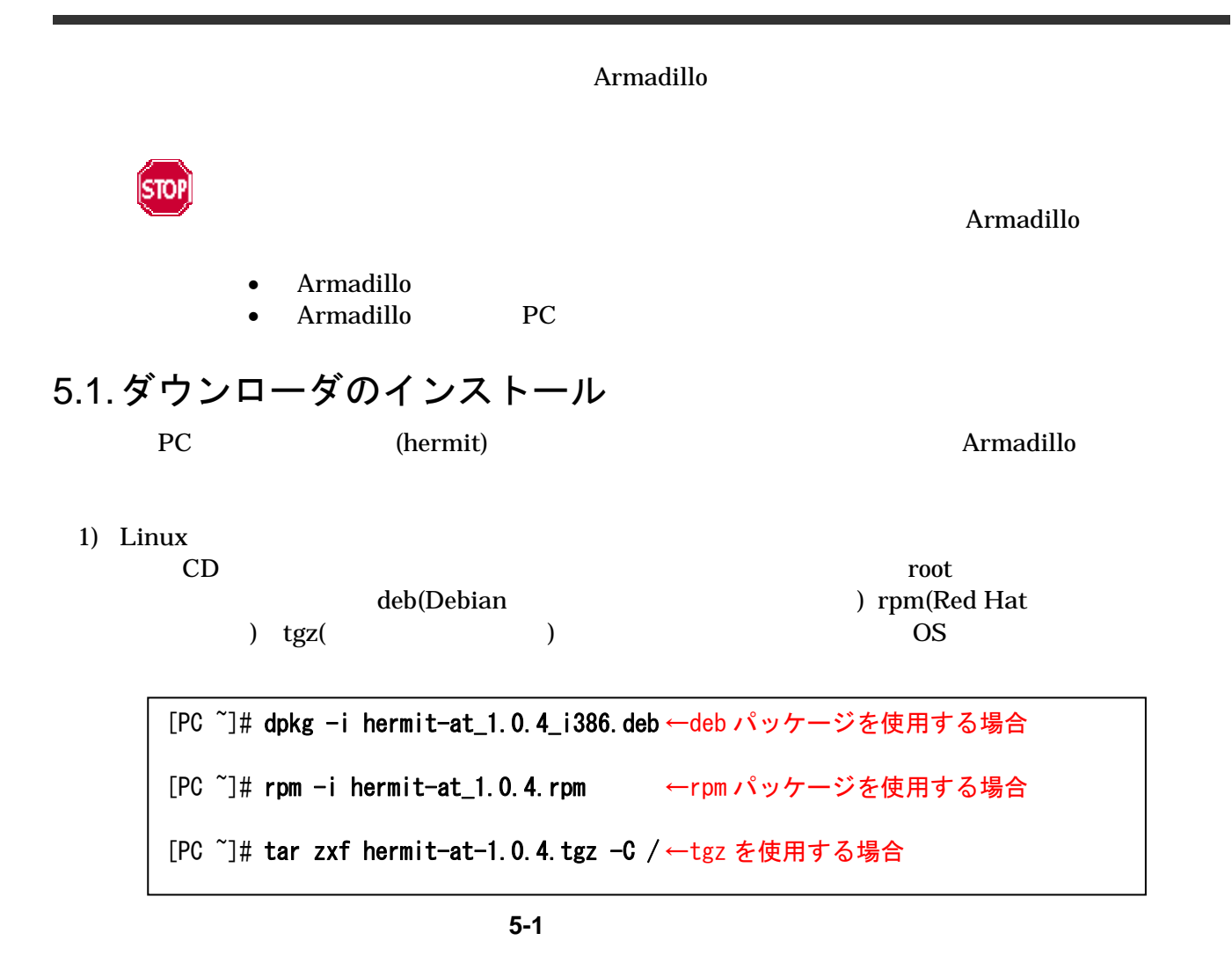

2) Windows

CD Hermit-At WIN32 downloader/win32/hermit-at-win\_xxxxxxxx.zip

## <span id="page-29-0"></span>5.2. リージョン指定について

 $\bullet$  bootloader

 $\overline{OS}$ 

- $\bullet$  kernel Linux **Community and American** of the American Security and The American Security and The American Security and T
- $\bullet$  userland

telnet ftp Web

CD images

 $5-1$   $2$ 

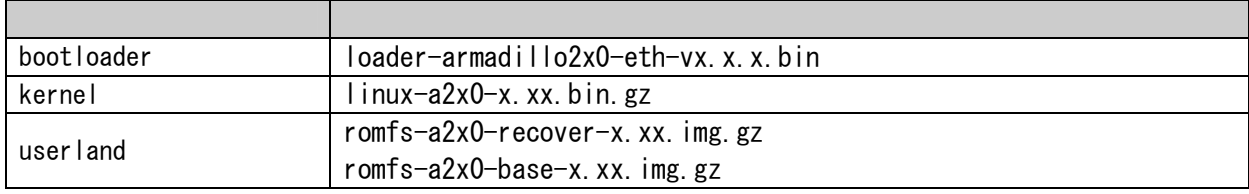

 $8.$ 

## <span id="page-30-0"></span>5.3. 書き換え手順

5.3.1. ジャンパピンの設定

Armadillo

- $JP1$
- $JP2$

 $2.3.$ 

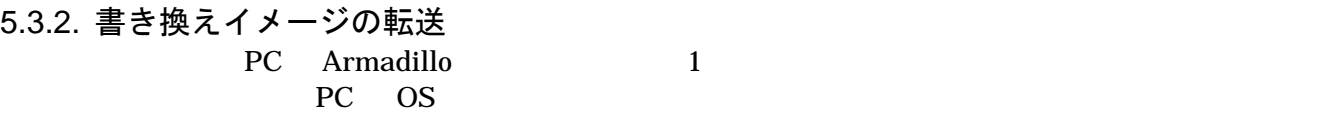

1) Linux

Linux PC  $\overline{P}$ hermit

linux.bin.gz

bootloader kernel userland

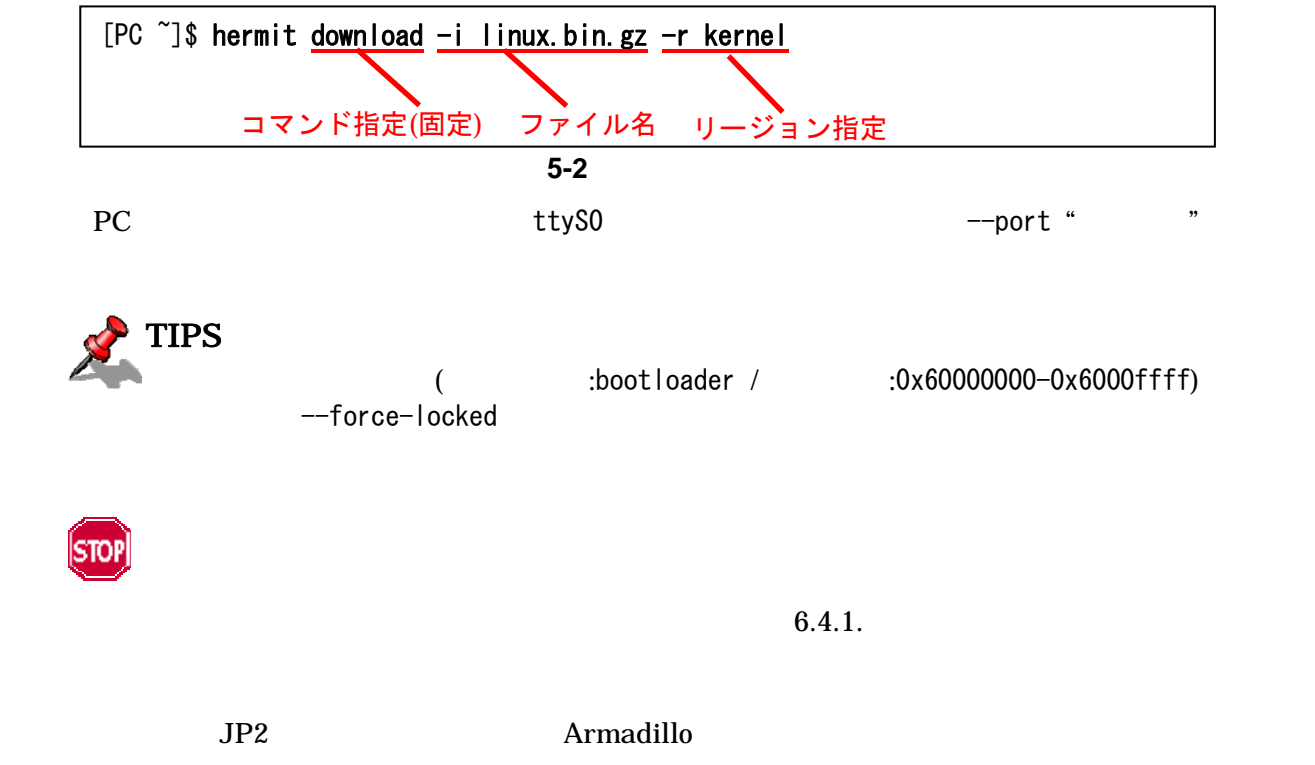

<span id="page-31-0"></span>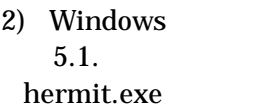

Hermit-At WIN32

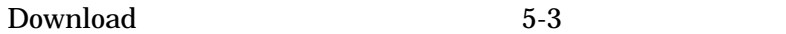

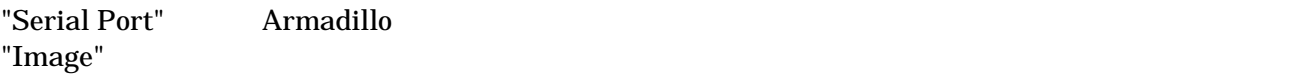

"Region"

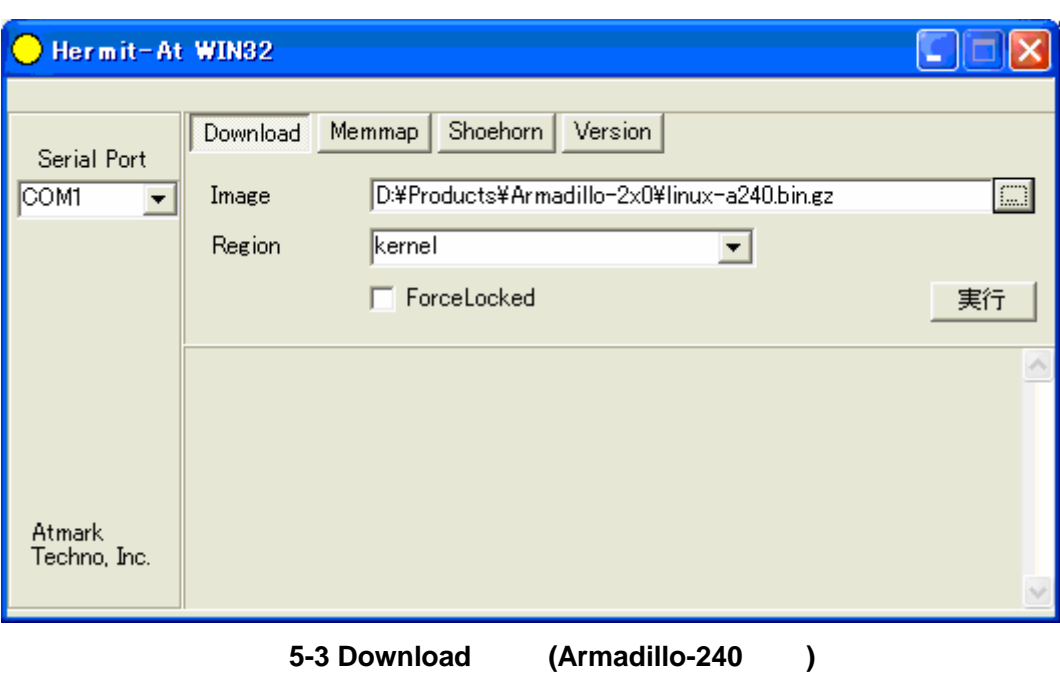

 $5-4$ 

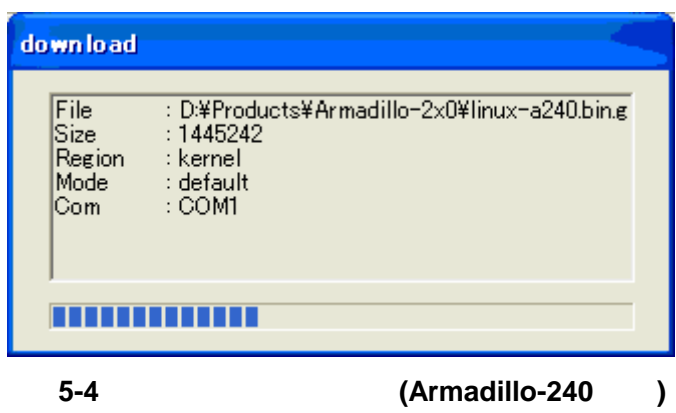

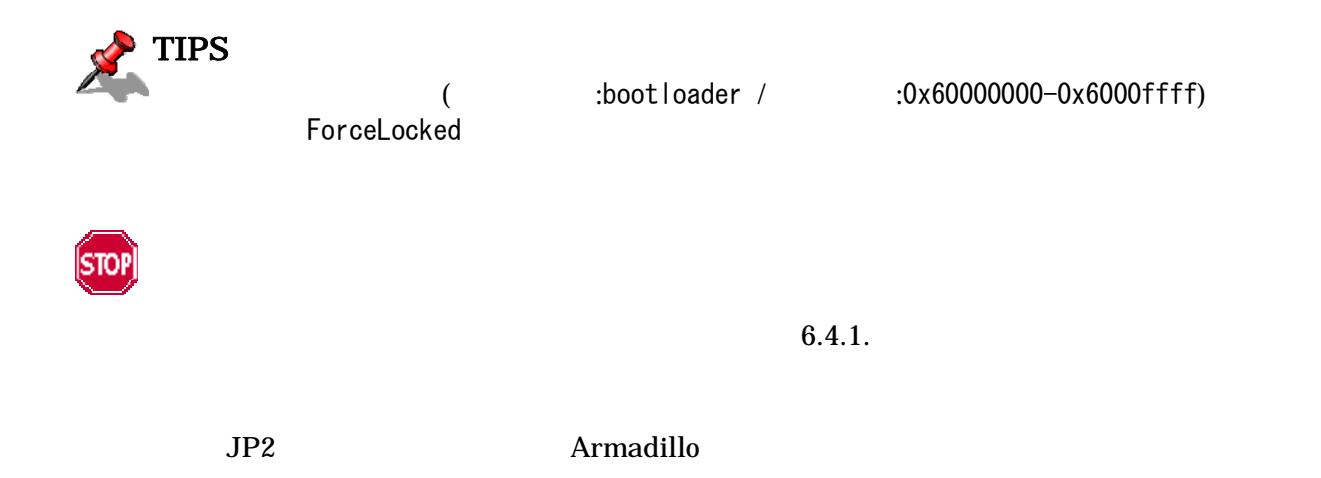

## <span id="page-33-0"></span>5.4. netflash を使ってフラッシュメモリを書き換える

Armadillo netflash

 $\text{netflash}$ 

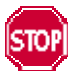

Armadillo

Armadillo

netflash HTTP FTP  $\Box$ HTTP FTP  $\blacksquare$ 

Armadillo kernel

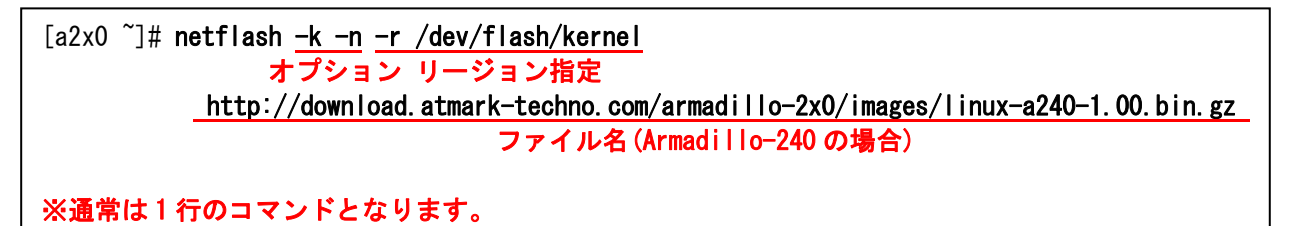

5-5 netflash

"-r /dev/flash/kernel"

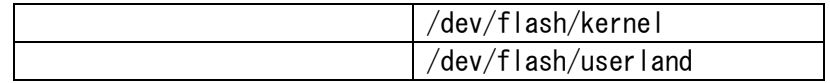

netflash

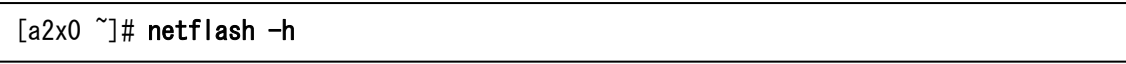

5-6 netflash

<span id="page-34-0"></span>6. ブートローダー

Armadillo-200

## 6.1. パッケージの準備

CD downloader PC

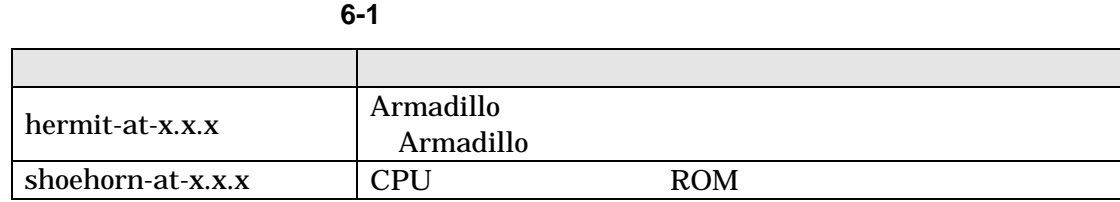

 $3.1.$ 

## 6.2. ブートローダーの種類

Armadillo-200

表 **6-2** ブートローダー 一覧

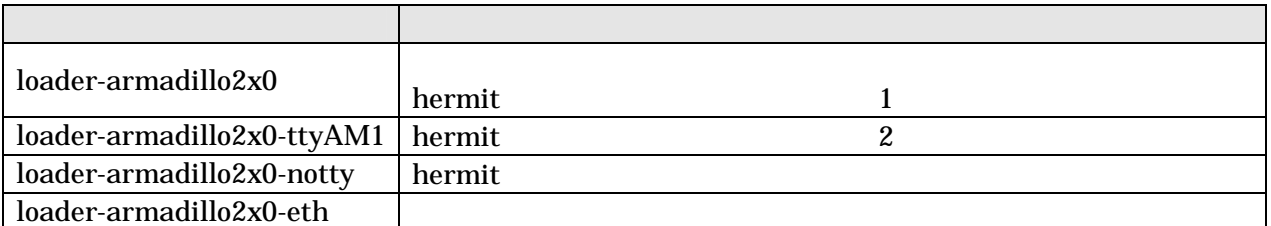

<span id="page-35-0"></span>6.3. ブートローダーの作成

 $CD$ 

6.3.1. ソースコードの準備

CD source/bootloader hermit-at-x.x.x.tar.gz PC

[PC ~]\$ tar zxf hermit-at-x.x.x.tar.gz

6.3.2. ビルド

 $\mathbf{m}$ ake  $\mathbf{m}$ 

[PC ~]\$ cd hermit-at-x.x.x [PC ~]\$ make TARGET=armadillo2x0

make hermit-at-x.x.x/src/target/armadillo2x0

## <span id="page-36-0"></span>6.4. CPU オンチップブート ROM

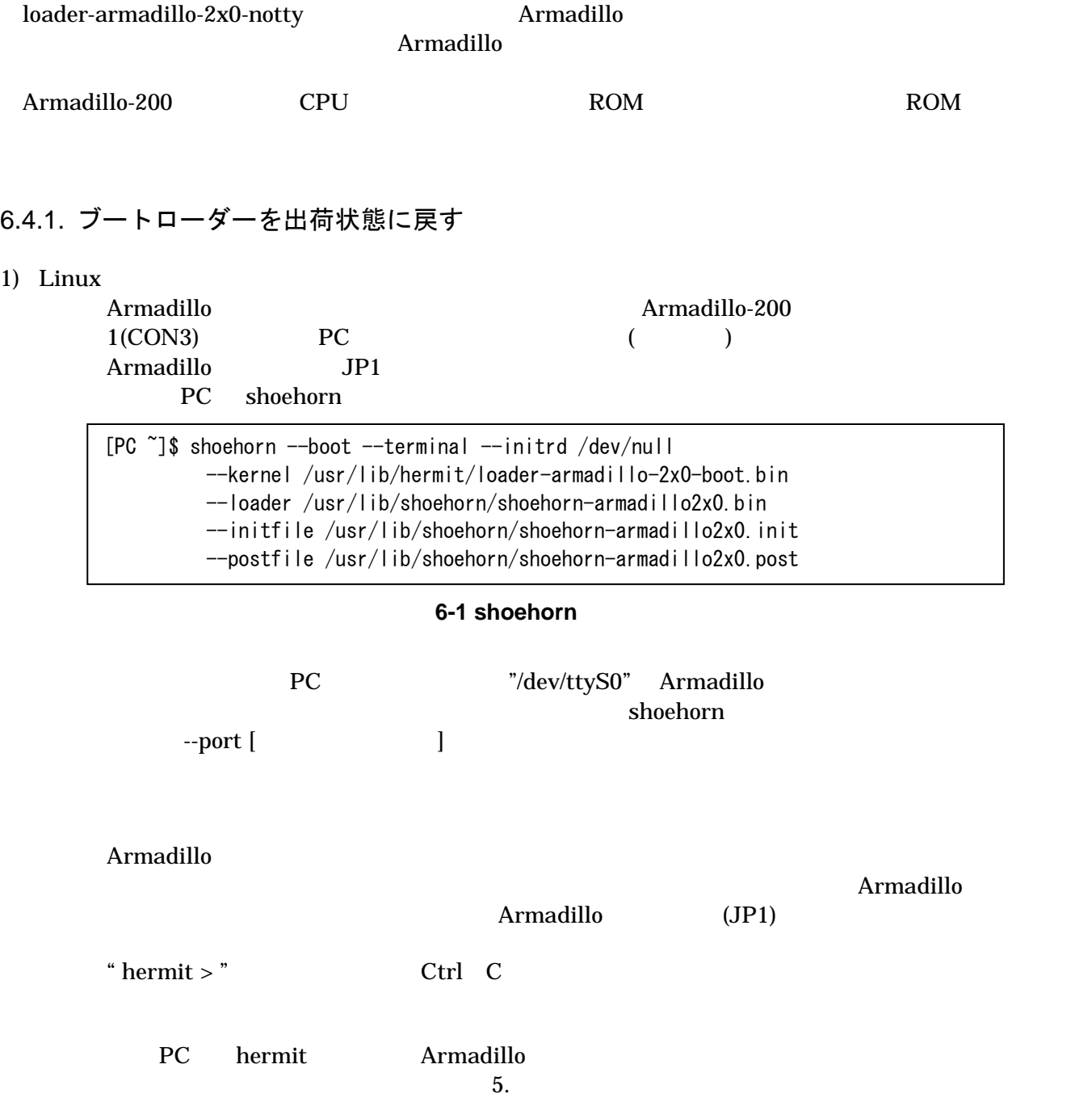

2) Windows

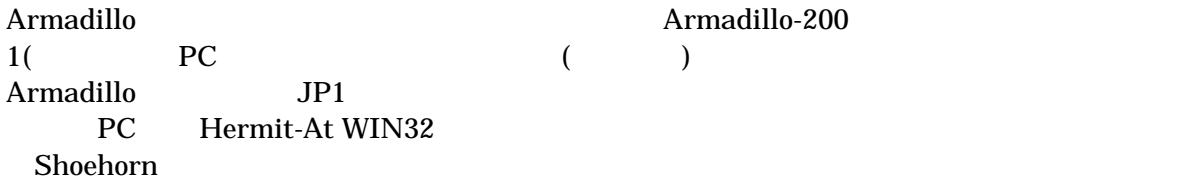

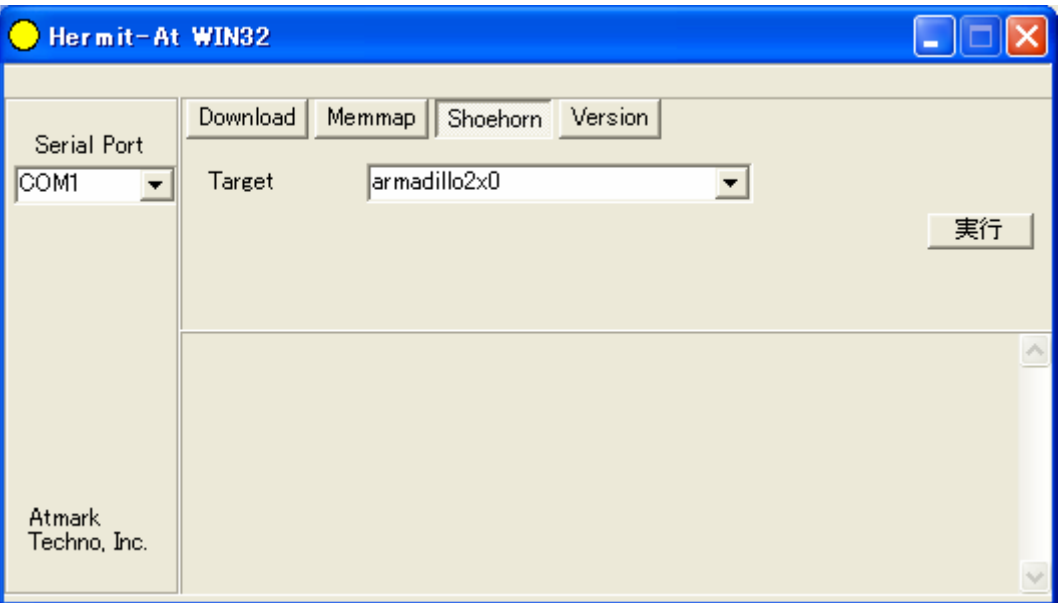

#### 6-2 Shoehorn

"Target" armadillo2x0

 $6-3$ 

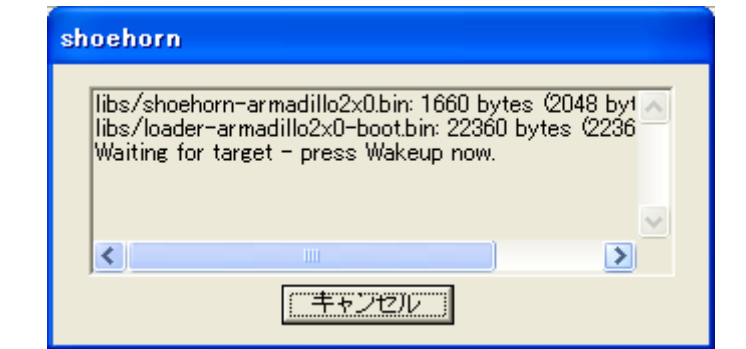

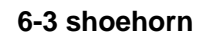

Armadillo

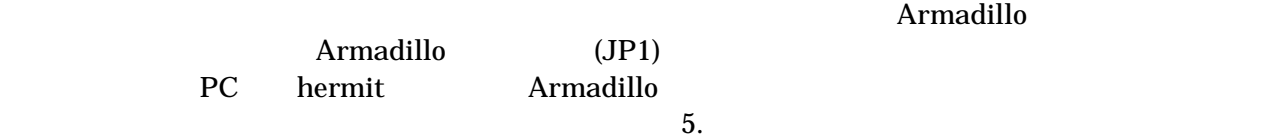

## <span id="page-38-0"></span>6.5. Linux ブートオプション

Armadillo-200 Linux

Linux Hermit

 $Linux$ 

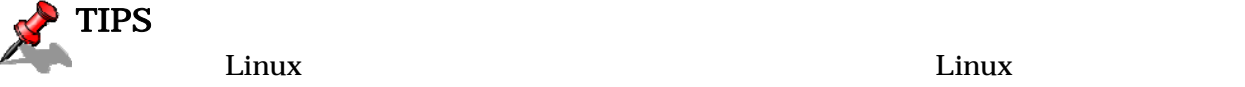

<u>Linux</u> 2009

#### 6.5.1. Hermit コマンドプロンプトの起動

Armadillo 1(PC

表 **6-3** シリアル通信設定

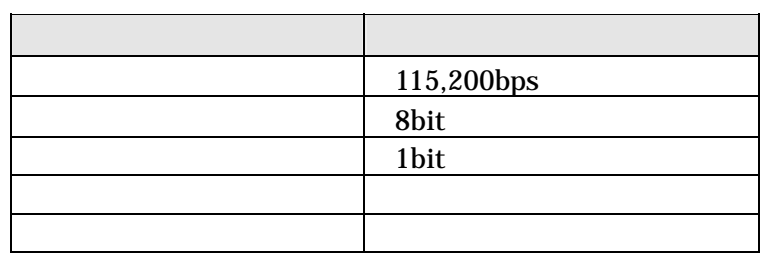

#### Armadillo

 $\bullet$  JP1

 $\bullet$  JP2

 $2.3.$ 

Armadillo Armadillo Hermit

Hermit-At v1.0.4 (armadillo2x0) compiled at 00:00:00, Jun 1 2006 hermit>

#### <span id="page-39-0"></span>6.5.2. Linux ブートオプションの設定

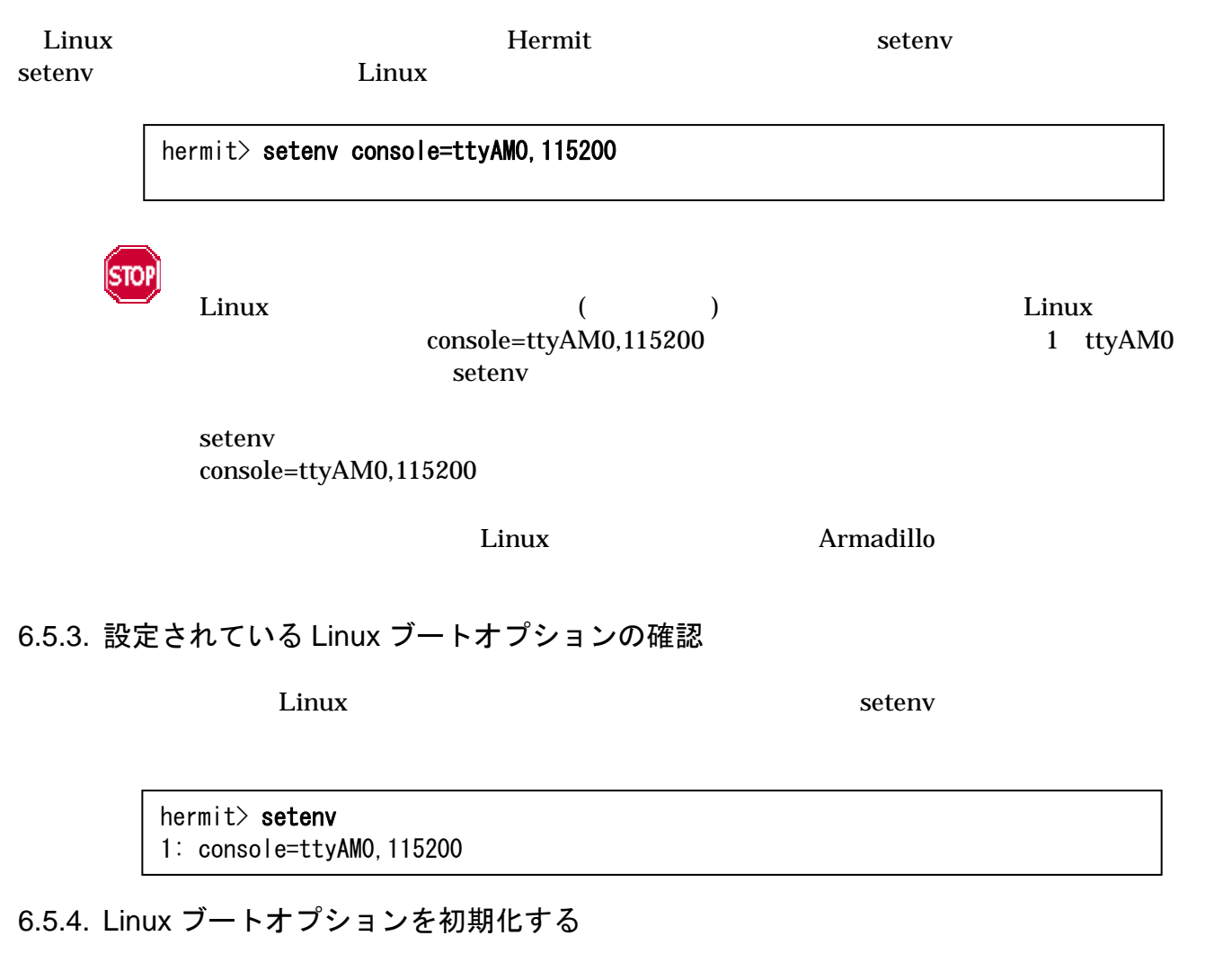

**Linux**  $\alpha$ 

hermit> clearenv

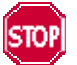

 $Linux$ obtains the clearenv and the clearenv extending the state of  $L$  inux  $\mathcal{L}$ 

#### <span id="page-40-0"></span>6.5.5. Linux ブートオプションの例

Linux

ex.1)  $\qquad \qquad$  Linux  $\qquad \qquad$  1 ttyAM0

hermit> setenv console=ttyAM0, 115200

#### ex.2) Linux

hermit> setenv console=null

## <span id="page-41-0"></span>7. atmark-dist でイメージファイルを作成する

atmark-dist

atmark-dist atmark-dist contract under a atmark-dist Developers Guide

STOI atmark-dist

> atmark-dist  $PC$  os

root 2000 root 2000 root 2000 root 2000 root 2000 root 2000 root 2000 root 2000 root 2000 root 2000 root 2000

## 7.1. ソースコードアーカイブの展開

CD source/dist atmark-dist-YYYYMMDD.tar.gz

 $(\tilde{\ }')$ 

[PC ~]\$ tar zxvf atmark-dist.tar.gz

Linux atmark-dist linux-2.6.x

CD source/kernel linux-[version].tar.gz

[PC ~]\$ tar zxvf linux-[version].tar.gz : : [PC ~]\$ cd atmark-dist [PC ~/atmark-dist]\$ ln -s ../linux-[version] ./linux-2.6.x

- [version]
- $\lim_{x \to 2.6} x$  x

### <span id="page-42-0"></span>7.2. 設定

 $dist$ 

#### [PC ~/atmark-dist]\$ make config

#### AtmarkTechno

[PC ~/atmark-dist]\$ make config config/mkconfig  $>$  config.in # # Using defaults found in .config # \* \* Vendor/Product Selection \* \* \* Select the Vendor you wish to target \* Vendor (3com, ADI, Akizuki, Apple, Arcturus, Arnewsh, AtmarkTechno, Atmel, Avnet, Cirrus, Cogent, Conexant, Cwlinux, CyberGuard, Cytek, Exys, Feith, Future, GDB, Hitachi, Imt, Insight, Intel, KendinMicrel, LEOX, Mecel, Midas, Motorola, NEC, NetSilicon, Netburner, Nintendo, OPENcores, Promise, SNEHA, SSV, SWARM, Samsung, SecureEdge, Signal, SnapGear, Soekris, Sony, StrawberryLinux, TI, TeleIP, Triscend, Via, Weiss, Xilinx, senTec) [SnapGear] (NEW) AtmarkTechno

Armadillo-220 **Armadillo-220 Base** Armadillo-230 Armadillo-230.Base Armadillo-240 Armadillo-240.Base

\* \* Select the Product you wish to target \* AtmarkTechno Products (Armadillo, Armadillo-220.Base, Armadillo-220.Recover, Armadillo-230.Base, Armadillo-230.Recover, Armadillo-240.Base, Armadillo-240.Recover, Armadillo-9, Armadillo-9.PCMCIA, Armadillo-J.Base, Armadillo-J.Jffs2, Armadillo-J.Recover, SUZAKU, SUZAKU-UQ-XUP) [Armadillo] (NEW) Armadillo-2x0.Base

使用する C ライブラリを指定します。使用するボードによってサポートされているライブラリは異なりま Armadillo-200 None

\* \* Kernel/Library/Defaults Selection \* \* \* Kernel is linux-2.4.x \*

Libc Version (None, glibc, uC-libc, uClibc) [uClibc] (NEW) None

y (Yes)

Default all settings (lose changes) (CONFIG\_DEFAULTS\_OVERRIDE) [N/y/?] (NEW) y

 $n \quad (\text{No})$ 

Customize Kernel Settings (CONFIG\_DEFAULTS\_KERNEL) [N/y/?] n Customize Vendor/User Settings (CONFIG\_DEFAULTS\_VENDOR) [N/y/?] n Update Default Vendor Settings (CONFIG\_DEFAULTS\_VENDOR\_UPDATE) [N/y/?] n

## <span id="page-44-0"></span>7.3. ビルド

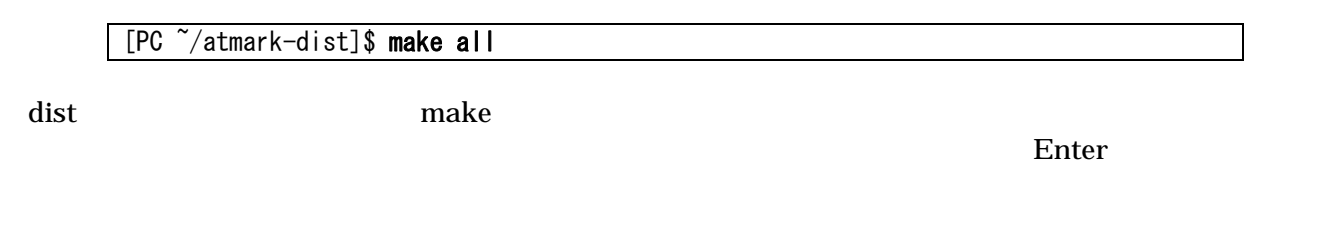

atmark-dist/images linux.bin.gz htmark-dist/images linux.bin.gz romfs.img.gz example around a romfs.img.gz example Armadillo-240 Armadillo-240

 $5.$ 

## <span id="page-45-0"></span>8. メモリマップについて

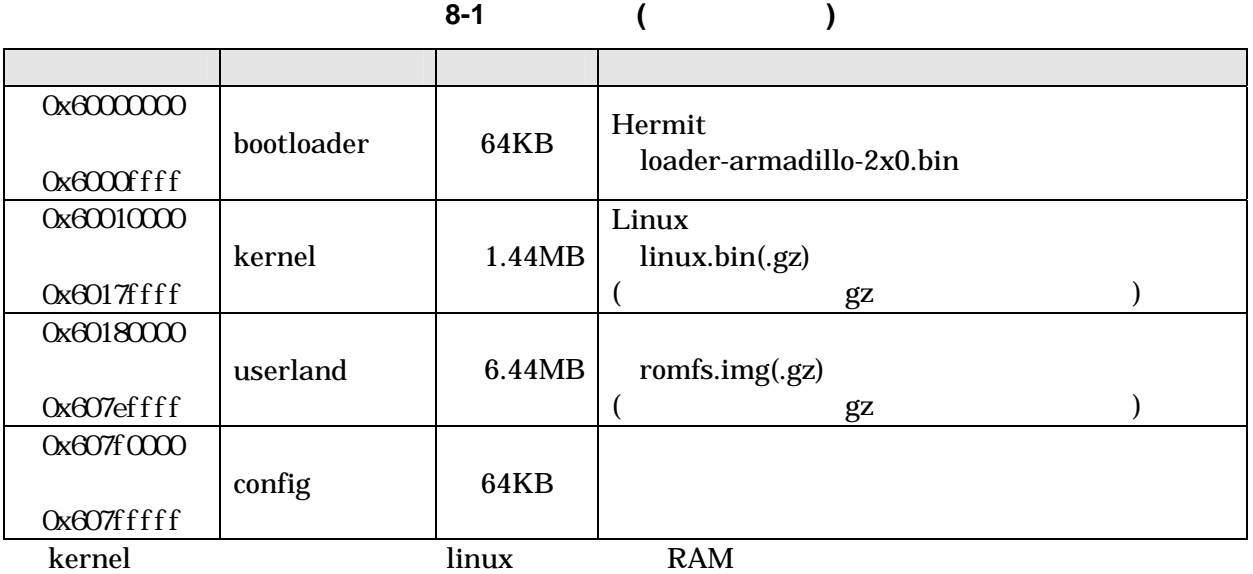

表 **8-2** メモリマップ**(RAM)** 

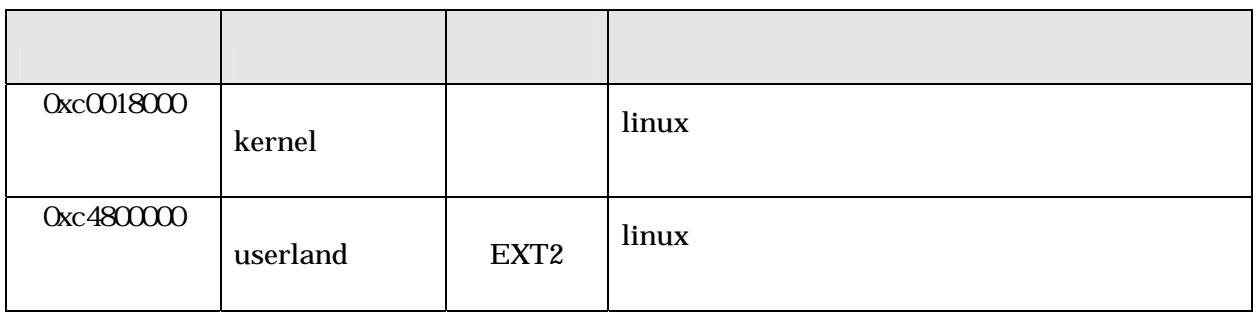

## <span id="page-46-0"></span>9. デバイスドライバ仕様

## 9.1. GPIO ポート

GPIO  $\overline{a}$ 

**9-1 GPIO** 

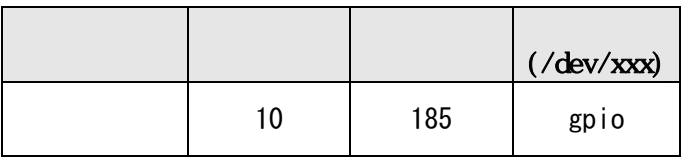

ioctl Armadillo OPIO

 $QPIO$ 

**9-2 GPIO** 

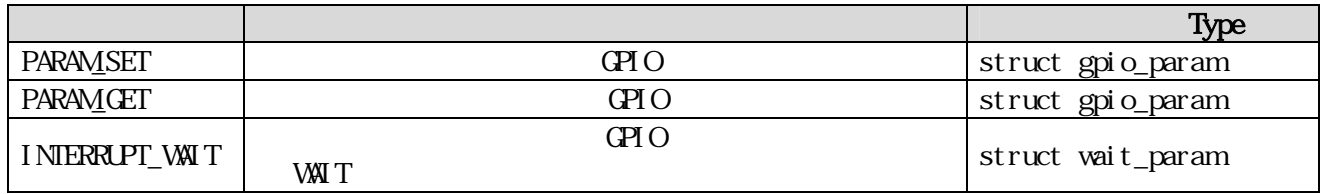

( )/include/asm-arm/arch-ep93xx/armadillo2x0\_gpio.h struct gpio\_param struct wait\_param struct struct gpio\_param  $C\!\!P\!I$  O ext next  $"0(NLL)$ " GPIO デバイスドライバの詳細な使用方法については、サンプルの GPIO 制御アプリケーション (at nark-dist/vendors/At narkTechno/Armadillo-2x0. Common/gpiod)

### <span id="page-47-0"></span>9.2. LED

 $LED$ 

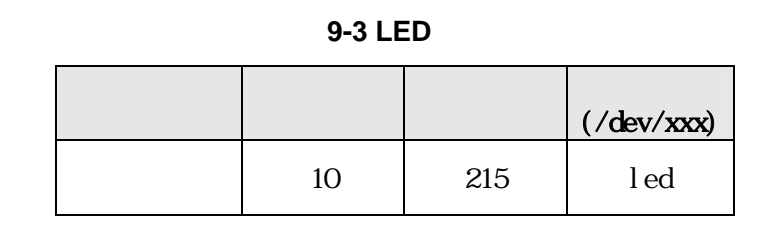

ioctl Armadillo-200 LED

 $\Box$ 

#### **9-4 LED**

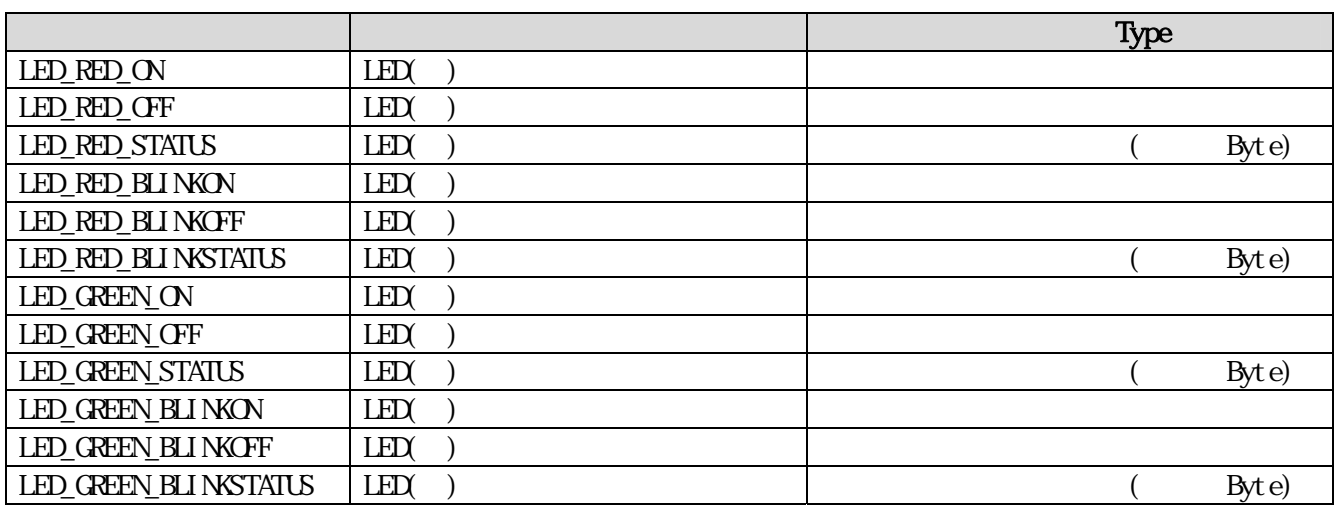

 $\text{LED}$  is the state of the state of the state of the state of the state of the state of the state of the state of the state of the state of the state of the state of the state of the state of the state of the state of th

 $($ at nark-dist/vendors/AtmarkTechno/Armadillo-2x0.Common/ledctrl)

## <span id="page-48-0"></span>9.3. オンボードフラッシュメモリ/NAND フラッシュメモリ(オプショ ン)

Memory Technology Device(MTD)  $8.$  $NAND$   $($ 

#### 9-5 MTD

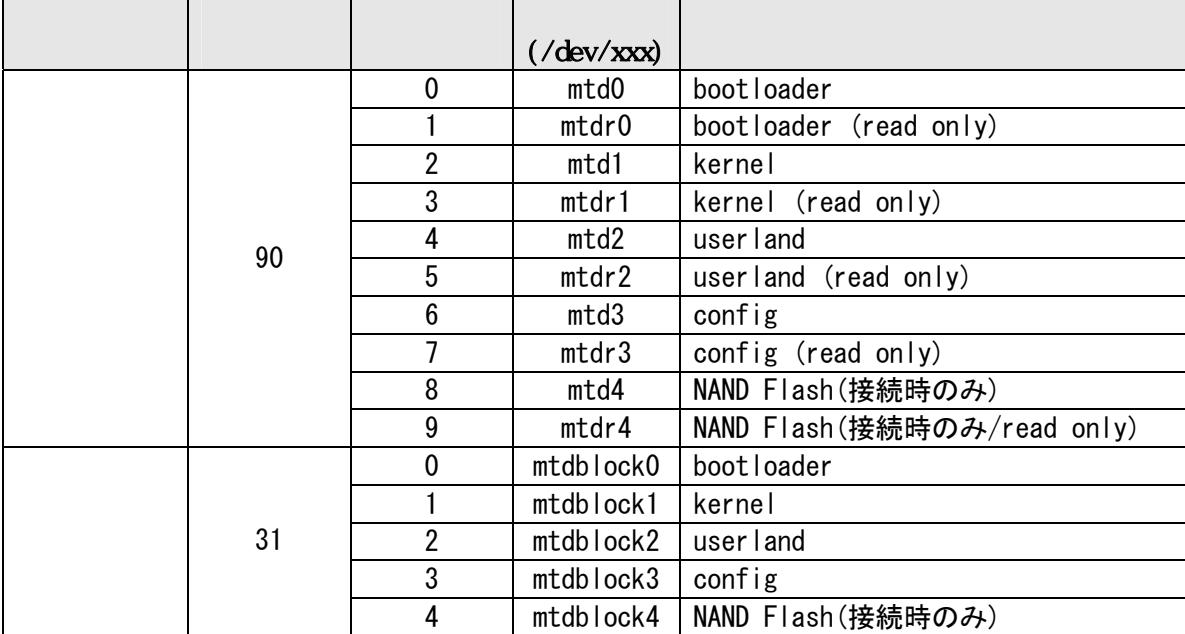

### 9.4. USB ホスト

EP9307 OHCI USB  $\blacksquare$ 

#### 9.4.1. USB Storage

 $\cdot$ :8  $\cdot$ :1)

 $\angle$  USB  $\angle$  Linux  $\angle$ SCSI /dev/sda(  $3 \times 10$  /dev/sda1(  $3 \times 10$  /dev/sda1(

9.4.2. USB Human Interface Device (HID)

 $\rm{USB}$ 

#### <span id="page-49-0"></span>9.5. VGA (Armadillo-240 のみ)

 $VGA$ 

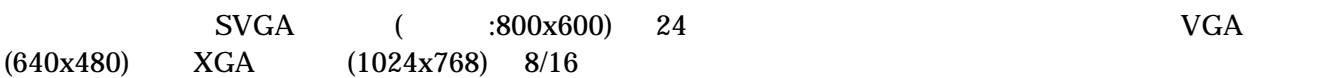

#### 9.5.1. デフォルト設定の変更

[PC ~/atmark-dist]\$ make menuconfig

Kernel/Library/Defaults Selection ---> --- Kernel is linux-2.4.x (None) Libc Version [ ] Default all settings [\*] Customize Kernel Settings ここを選択する [ ] Customize Vendor/User Settings [ ] Update Default Vendor Settings

Kernel Configuration

Device drivers ---> Graphics support  $\rightarrow$ [\*] EP93xx frame buffer support EP93xx frame buffer display (CRT display)  $\leftarrow$ EP93xx frame buffer resolution (SVGA(60Hz)) ---> デフォルトの解像度 EP93xx frame buffer depth (24bpp true color) ---> カラー設定

[PC ~/atmark-dist]\$ make all

linux.bin.gz Armadillo-240 VGA

### <span id="page-50-0"></span>9.5.2. 解像度・色深度の変更

 $VGA$  *Linux* 

6.5.Linux<br>
Thermit<br>  $\blacksquare$  video=ep93xxfb:mode=???"<br>  $\blacksquare$  ???" "video=ep93xxfb:mode=???"

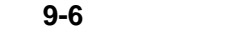

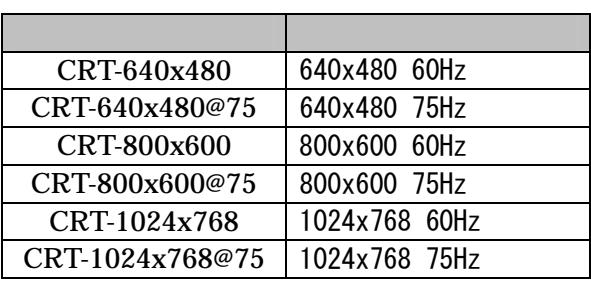

表 **9-7** 色深度一覧

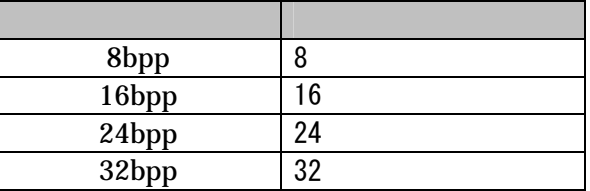

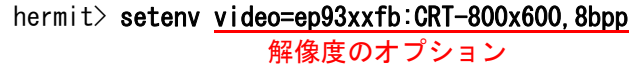

#### <span id="page-51-0"></span>AIMOUNO-200 ンリース

## 10. Appendix

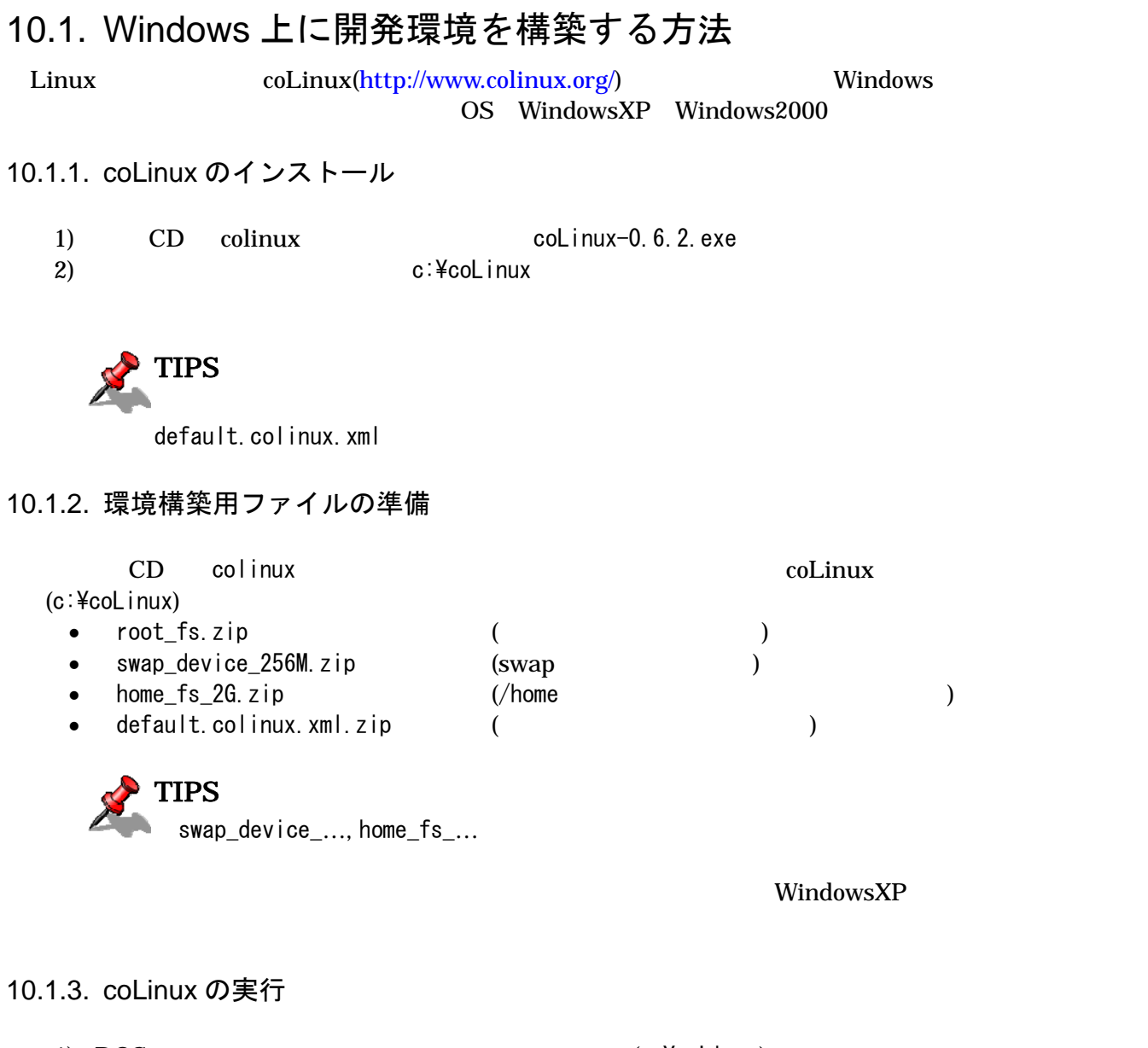

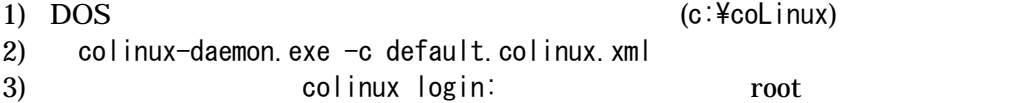

#### <span id="page-52-0"></span>10.1.4. ネットワークの設定

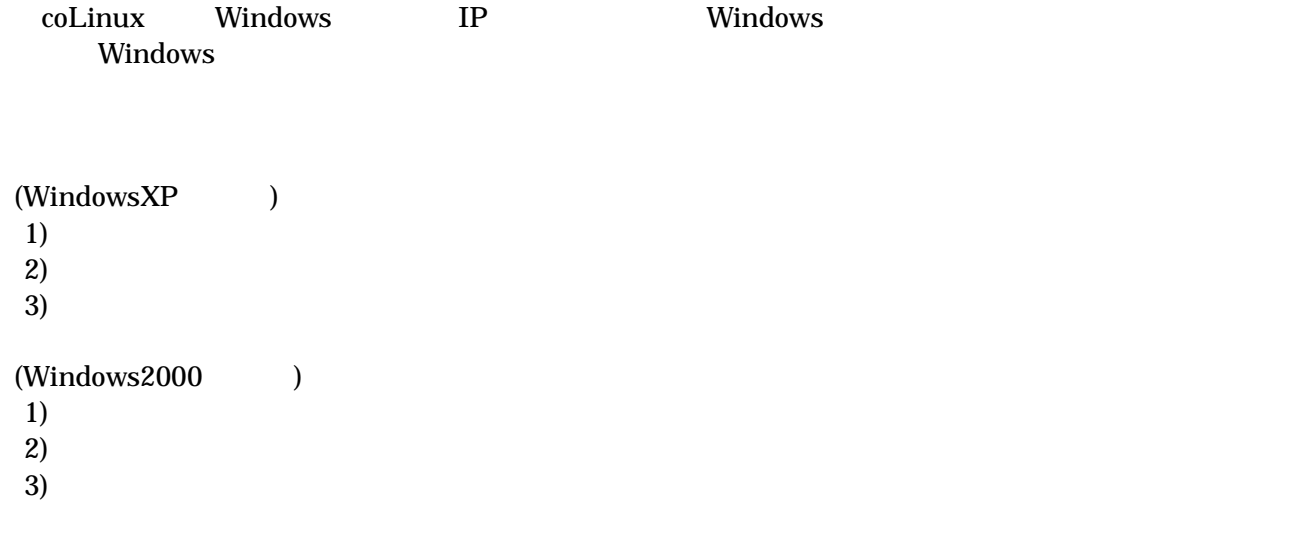

coLinux

10-1

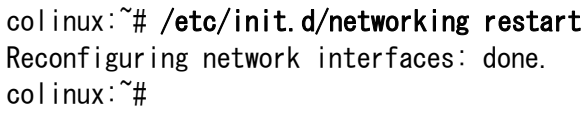

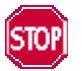

192.168.0.0/24

192.168.0.0/24

Windows

 $10.1.8$ .

#### <span id="page-53-0"></span>10.1.5. coLinux ユーザの作成

 $\text{col}$ inux  $\text{col}$ 

10-2 **somebody** 

colinux: "# adduser somebody Adding user somebody... Adding new group somebody (1000). Adding new user somebody (1000) with group somebody. Creating home directory /home/somebody. Copying files from /etc/skel Enter new UNIX password:

10.1.6. Windows-coLinux 間のファイル共有

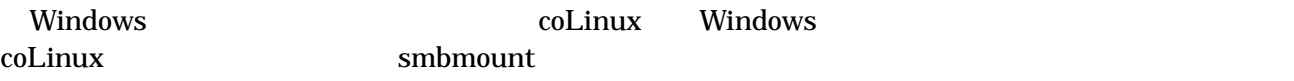

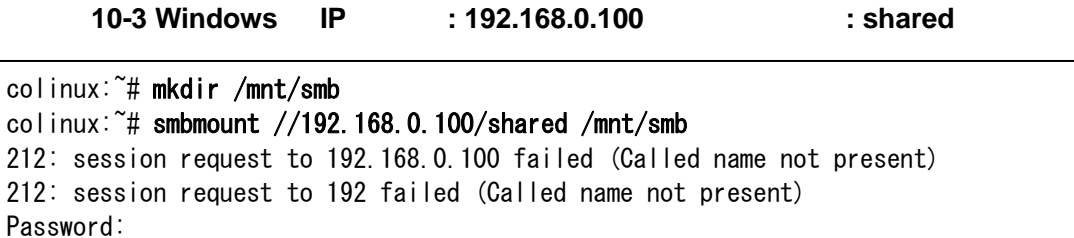

**Windows** and  $\overline{a}$ man smbmount

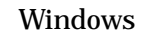

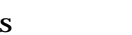

"shared" coLinux "/mnt/smb"

#### 10.1.7. クロス開発環境の導入

3. Solution to the collinux collinux

 $\operatorname{col}$ inux  $\operatorname{col}$  coLinux  $\operatorname{col}$ 

[Windows](#page-12-0)

#### 10.1.8. 特殊な場合の Windows ネットワーク設定方法

192.168.0.0/24

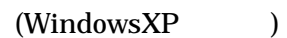

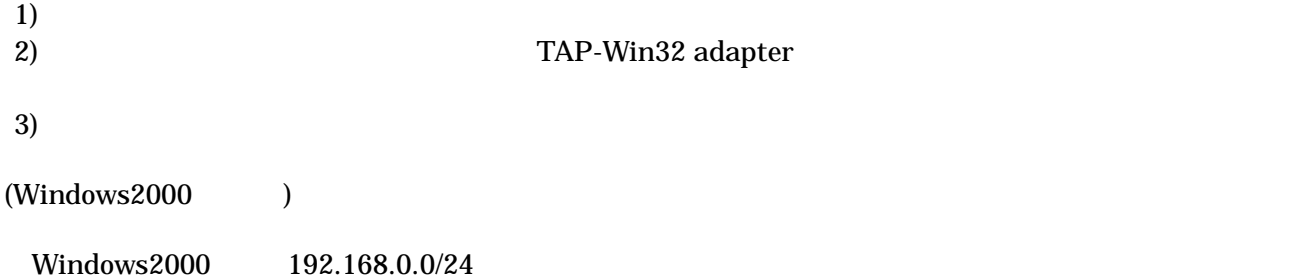

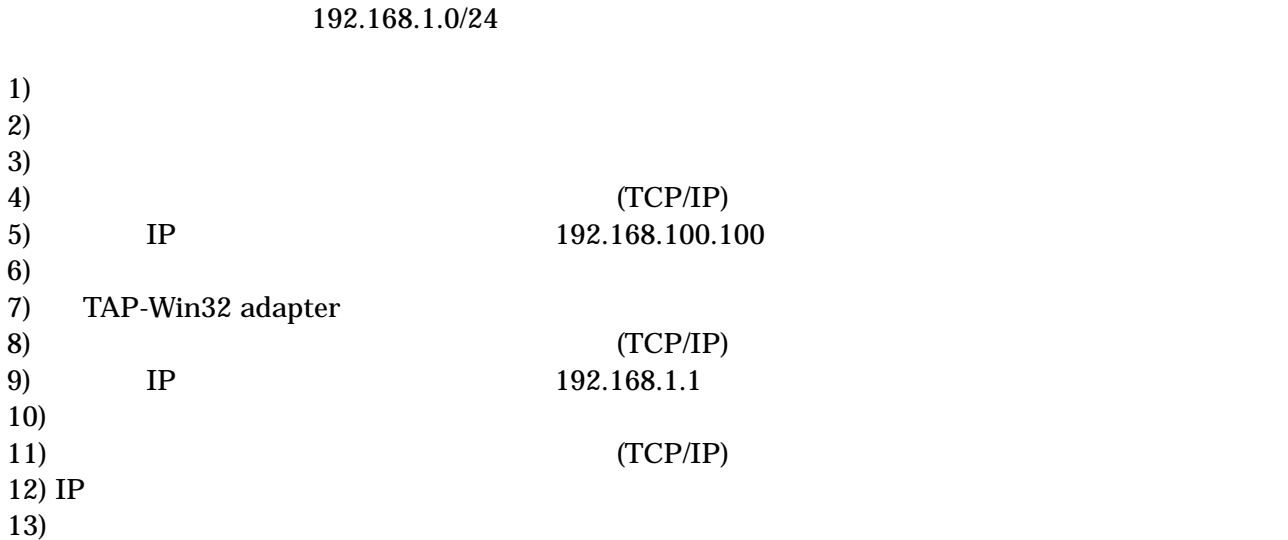

10.1.9. coLinux のネットワーク設定方法

IP  $\blacksquare$ 

 $D HCP$  DHCP  $D HCP$ 

ifconfig

#### 10-4 ifconfig

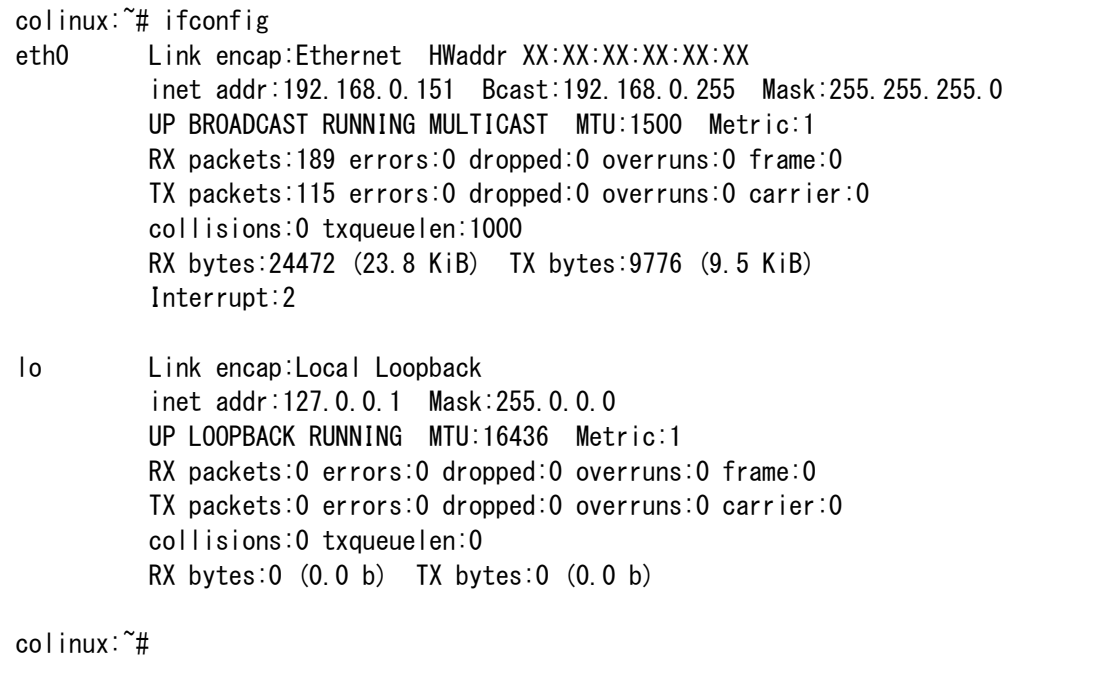

## Armadillo-200 シリーズ

eth0 IP IP IP IP TAP-Win32 adapter

表 **10-1** ネットワーク設定

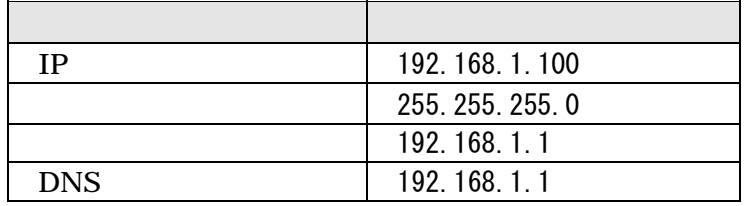

1) coLinux /etc/network/interfaces

#### 10-5 /etc/network/interfaces

auto lo eth0 iface lo inet loopback iface eth0 inet static address 192.168.1.100 gateway 192.168.1.1 netmask 255.255.255.0

2) coLinux  $/etc/resolv.$  conf

#### 10-6 /etc/resole.conf

nameserver 192.168.1.1

 $3)$ 

#### 10-7

colinux:~# /etc/init.d/networking restart Reconfiguring network interfaces: done. colinux:~#

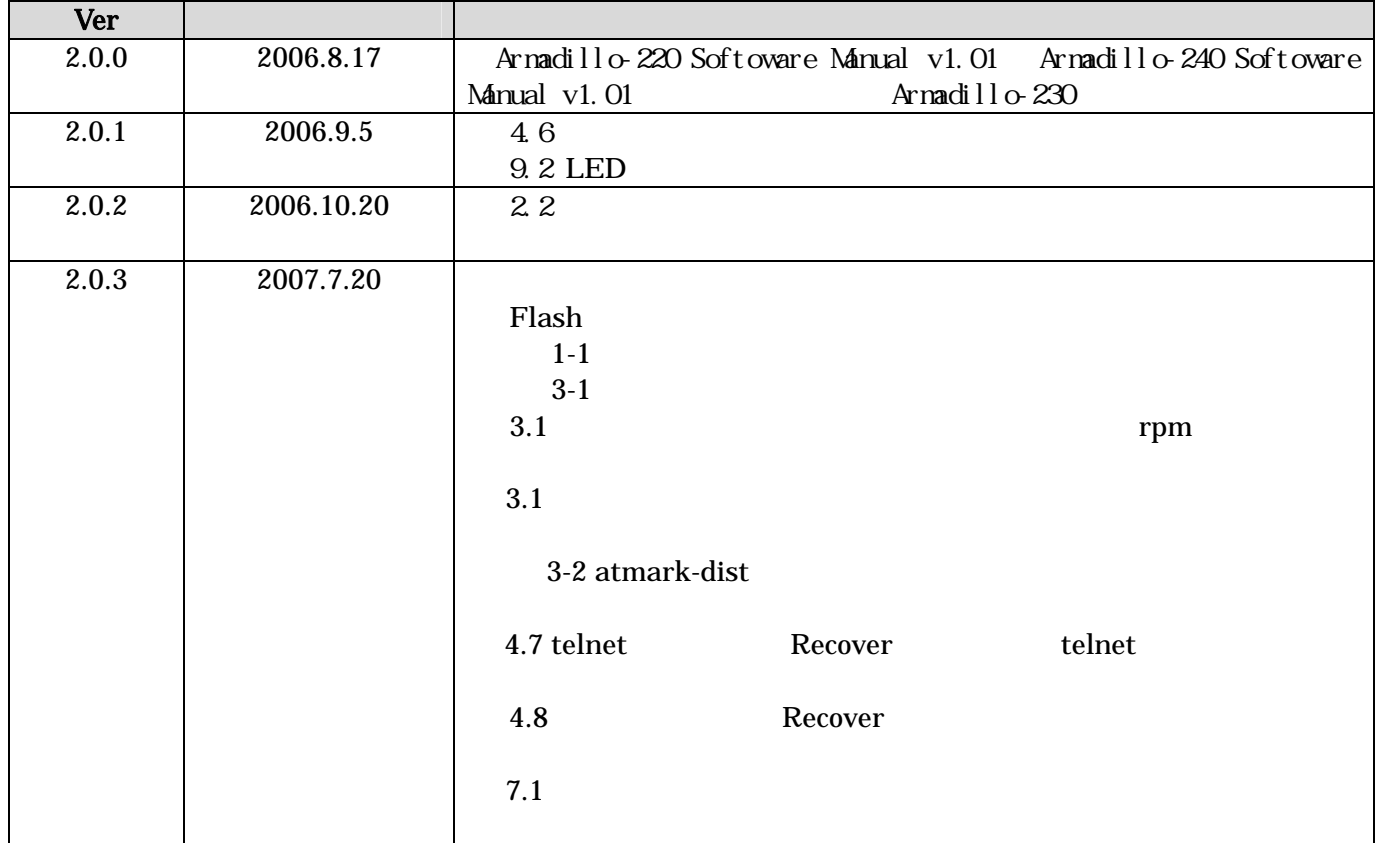

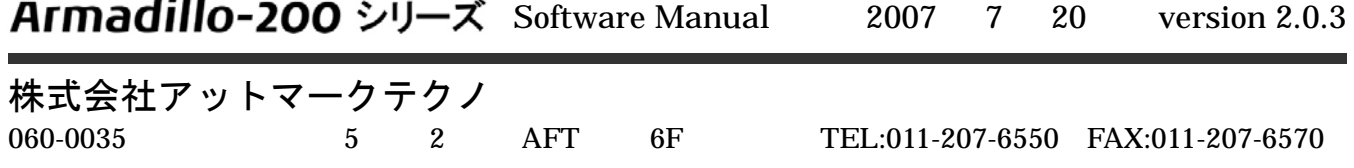